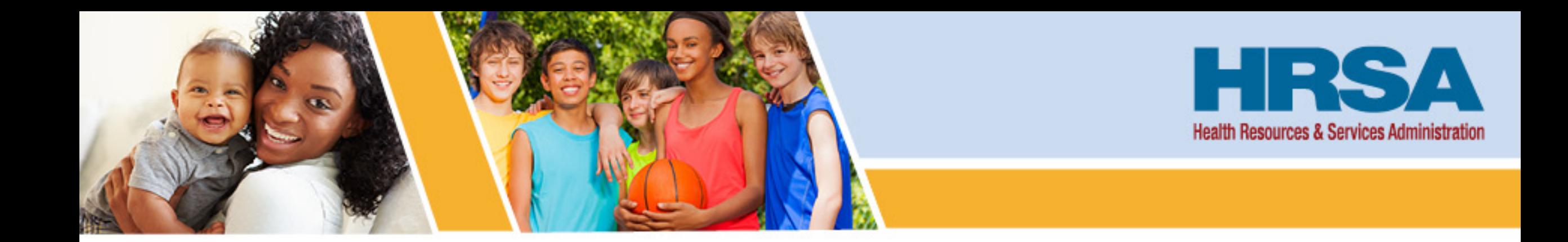

## **Flex Year 2 Wrap Up**

*September 2, 2021*

**Victoria Leach Public Health Analyst Federal Office of Rural Health Policy (FORHP)**

Vision: Healthy Communities, Healthy People

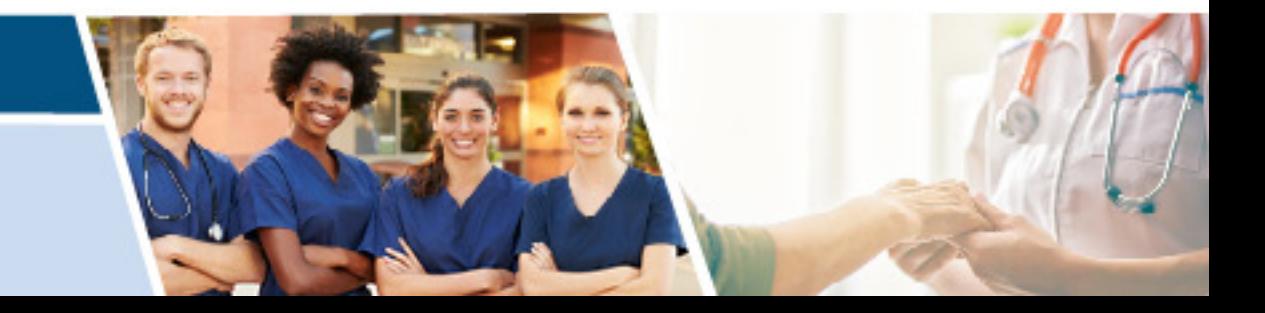

#### **Overview**

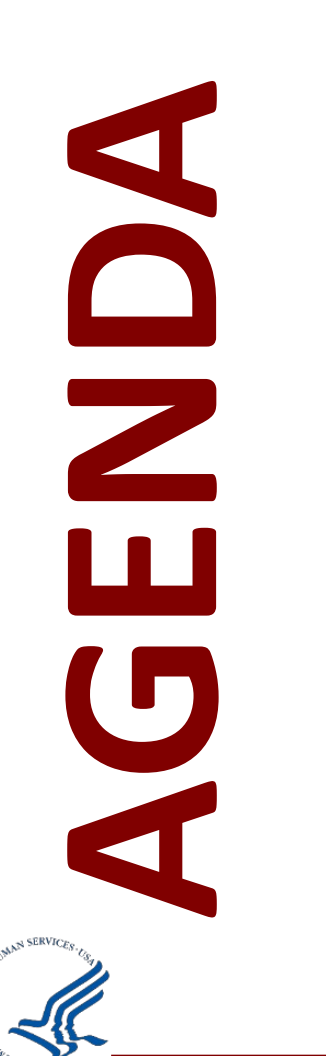

- FY 2019 PIMS Results
- FY 2020 PIMS Data Collection
- End of Year Report
	- End of Year Repot EMS Supplement
- Federal Financial Report Submission
	- Carryover Request

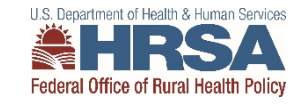

## **What is PIMS?**

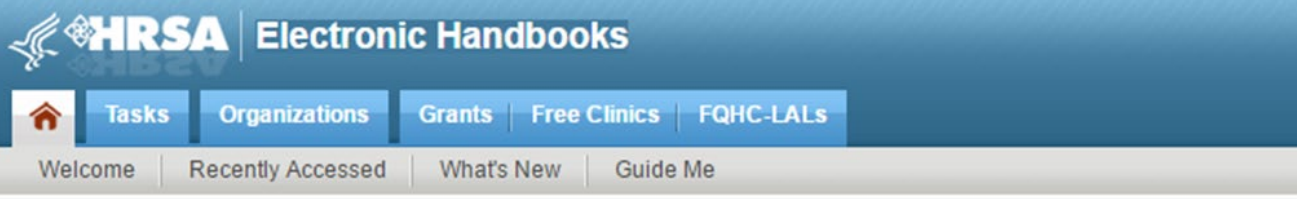

#### Welcome to Performance Improvement and Measurement System

As required by the Government Performance and Review Act (1993), all federal agencies must develop strategic plans, describing their overall goals and objectives. These "GPRA" Plans" must provide annual performance reports containing quantifiable measures of each program's progress in meeting the stated goals and objectives.

The performance measures developed by the Office of Rural Health and Policy (ORHP) with its grantees will fulfill GPRA requirements to report to Congress on the impact of ORHP's grant programs. Moreover, ORHP hopes to use the data from PIMS to assess the impact that ORHP programs have on rural communities and to enhance ongoing quality improvement. ORHP has incorporated these performance measures as a requirement for all ORHP grant programs in order to achieve the stated objectives

Thank you for taking the time to document your program's data in PIMS. We welcome your comments and should you have any questions, please contact the HRSA Contact Center.

> For technical help please call the HRSA Contact Center 1-877-Go-If Adobe Reader is not installed on your comput Copyright @ HRSA. All R

- Allow FORHP identify future baselines, track trends and improvement, identify best practices.
- Inform TASC and RQITA's Tool and TA resource development strategies for not only MBQIP but other parts of Flex •
- Provides more context for FMT's evaluations and in-depth analyses. •
- Informs HHS Leaders and Congress of the 'Impact' Flex is having and what *opportunities* still exist for improvement. •

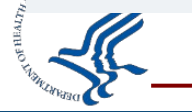

#### **FY 2019 PIMS Results**

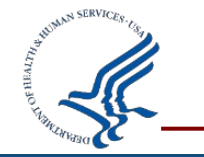

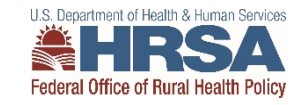

#### **Number of States Working in Each Flex Program Area FY 2019**

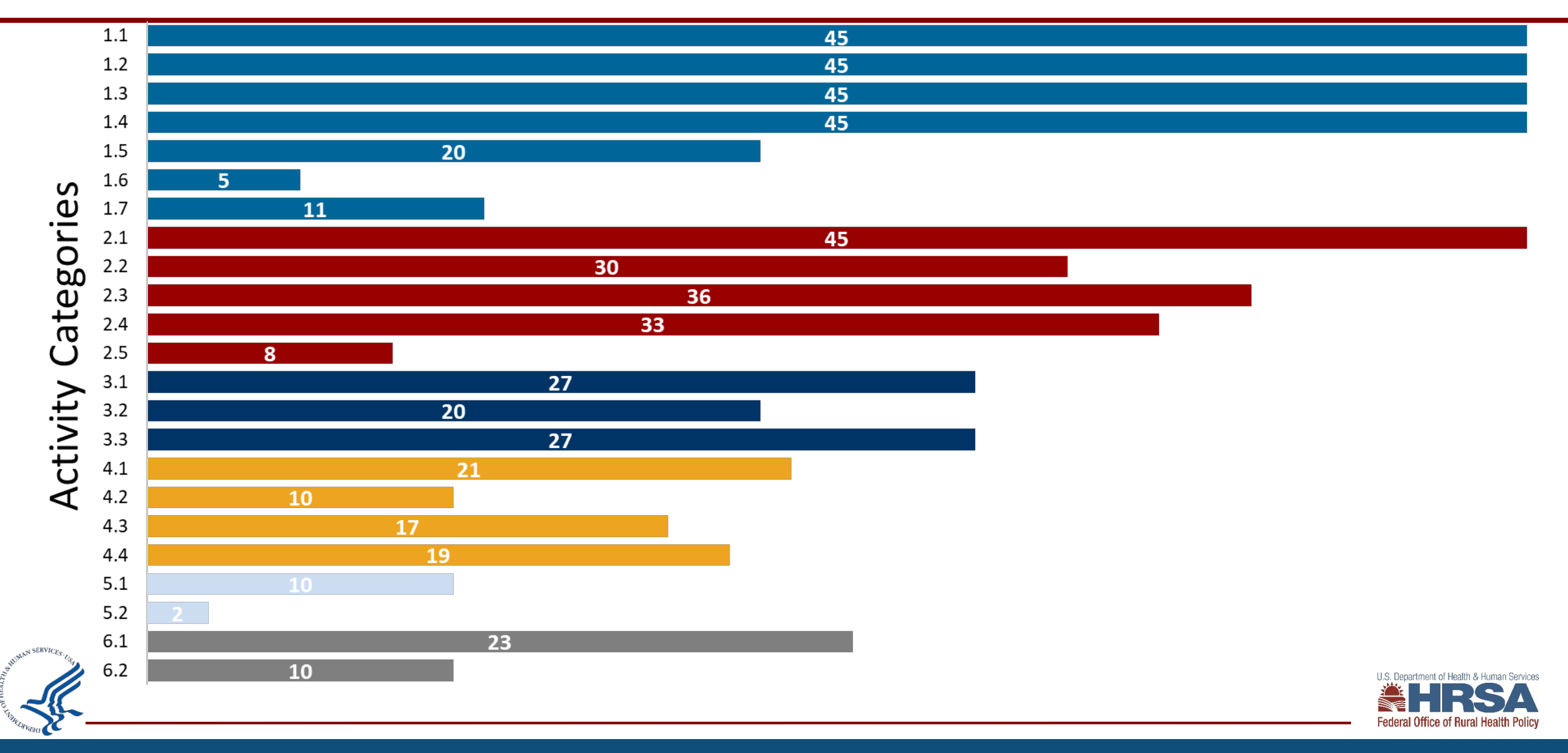

### **Core Measures Quality Improvement**

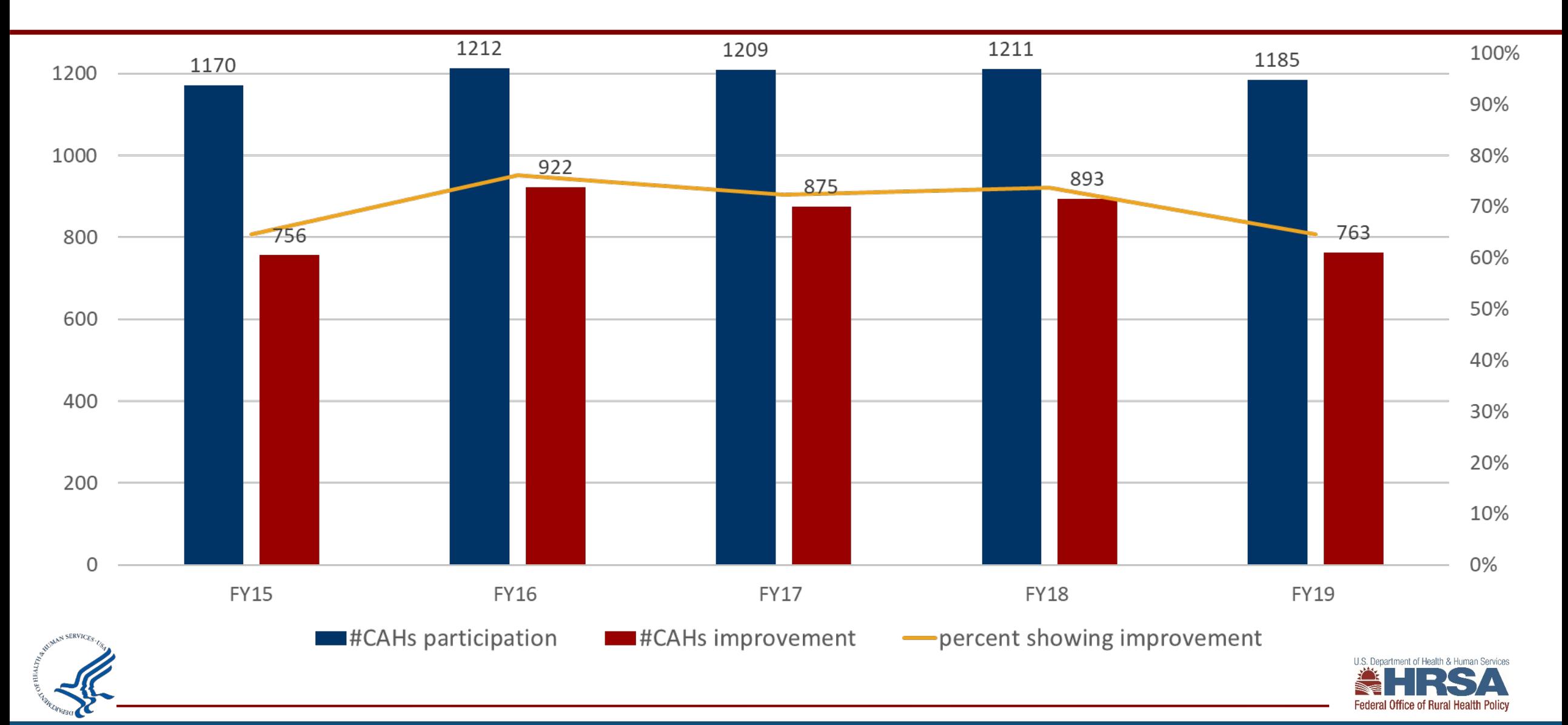

## **Additional Measures Quality Improvement**

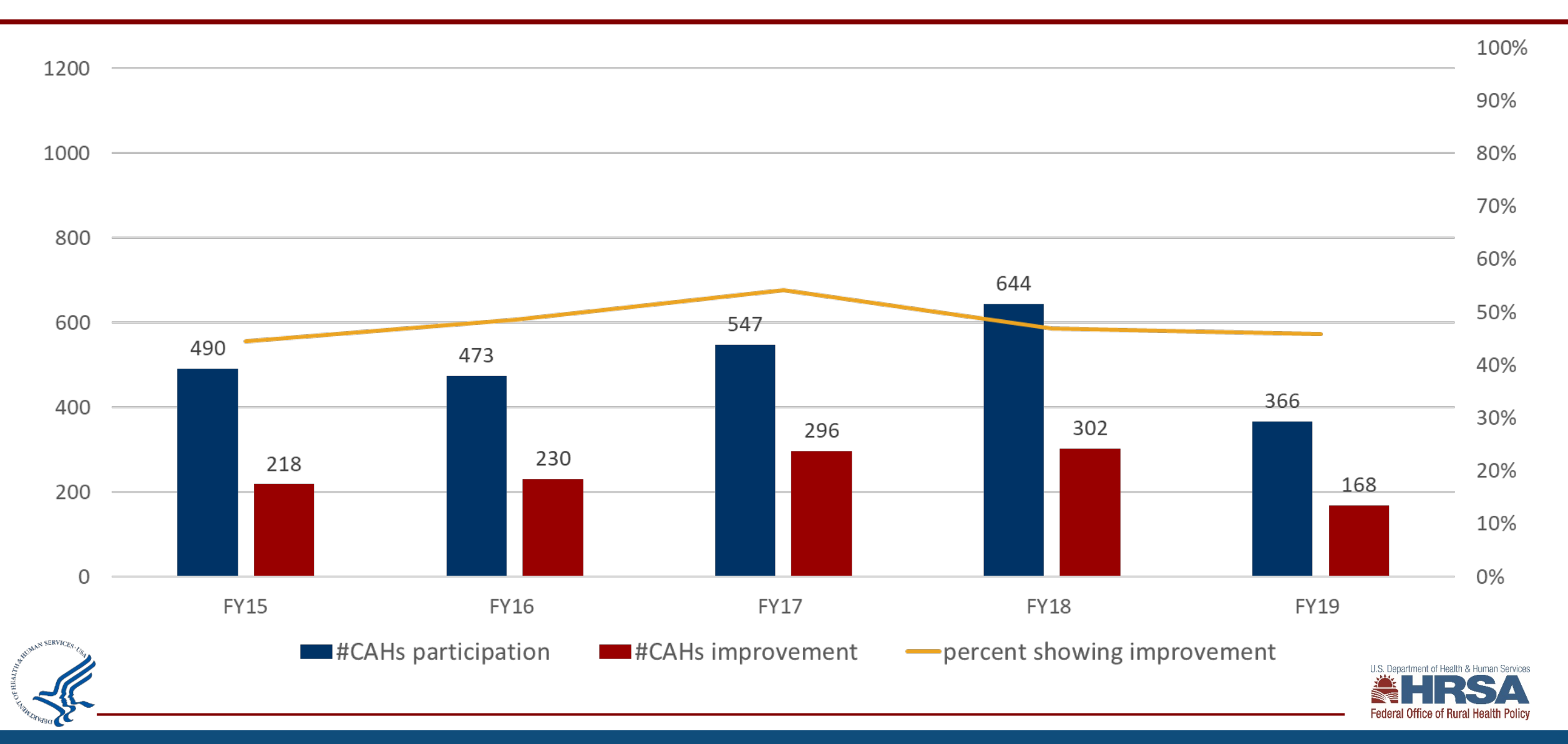

#### **Operational Improvement 2.4**

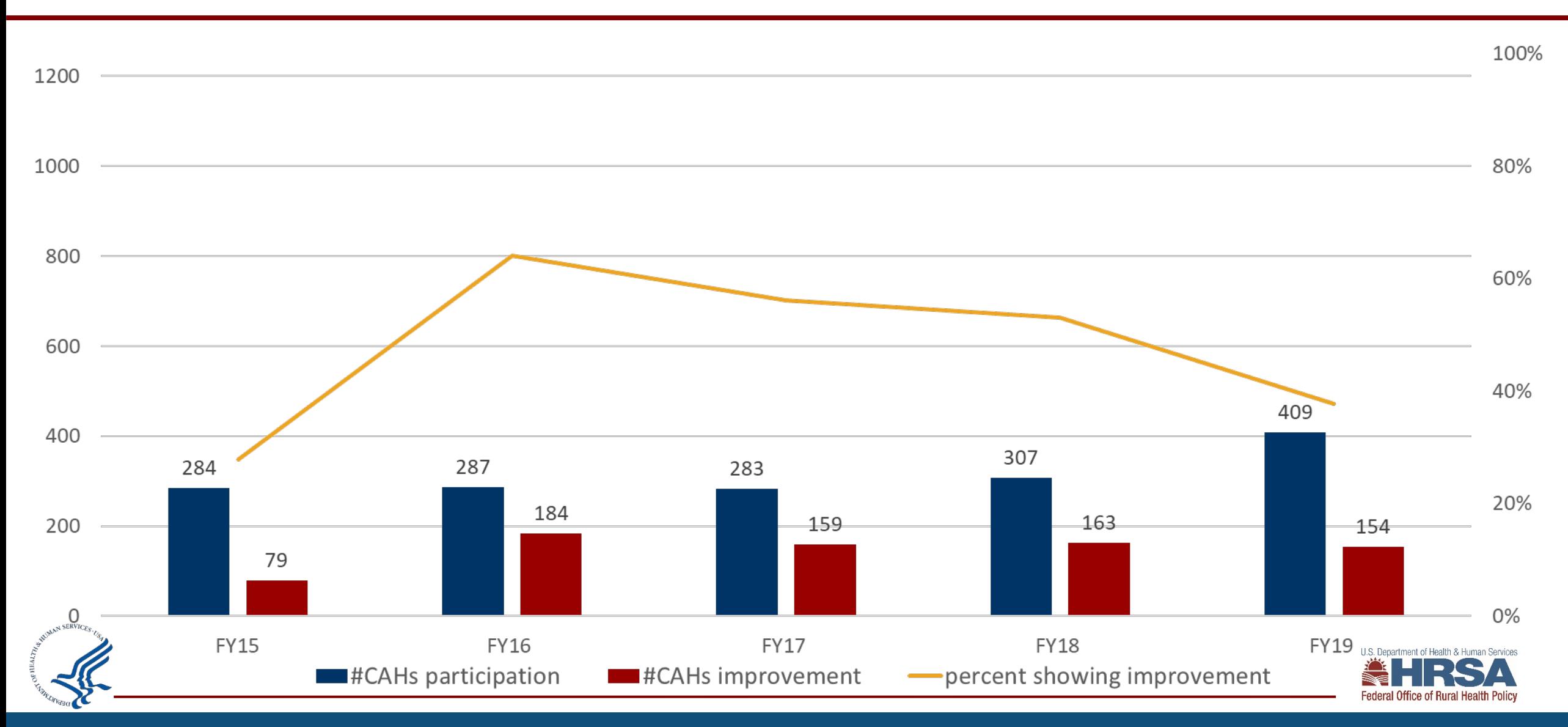

#### **Population Health Improvement 3.1**

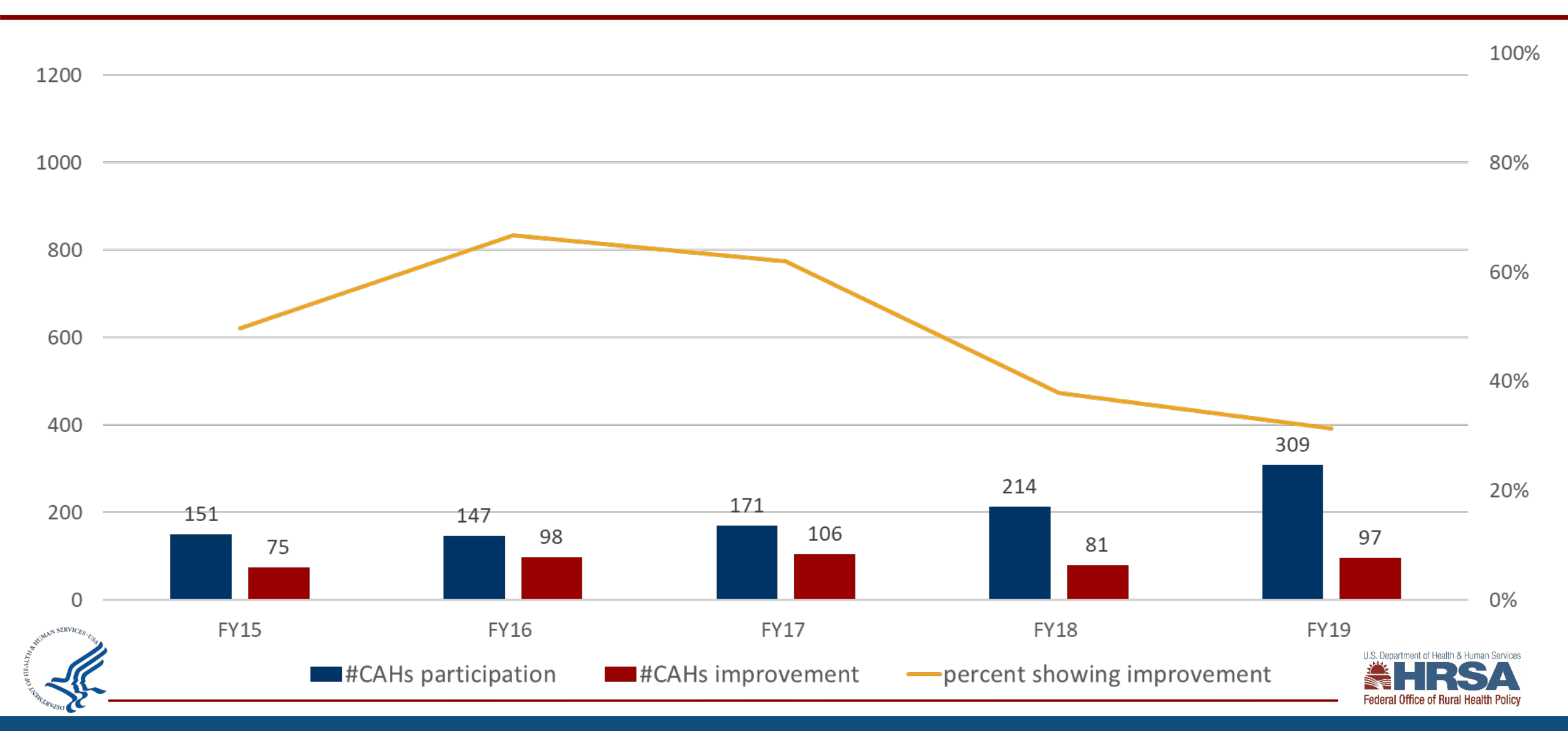

## **Number of EMS Entities Participating in Flex EMS**

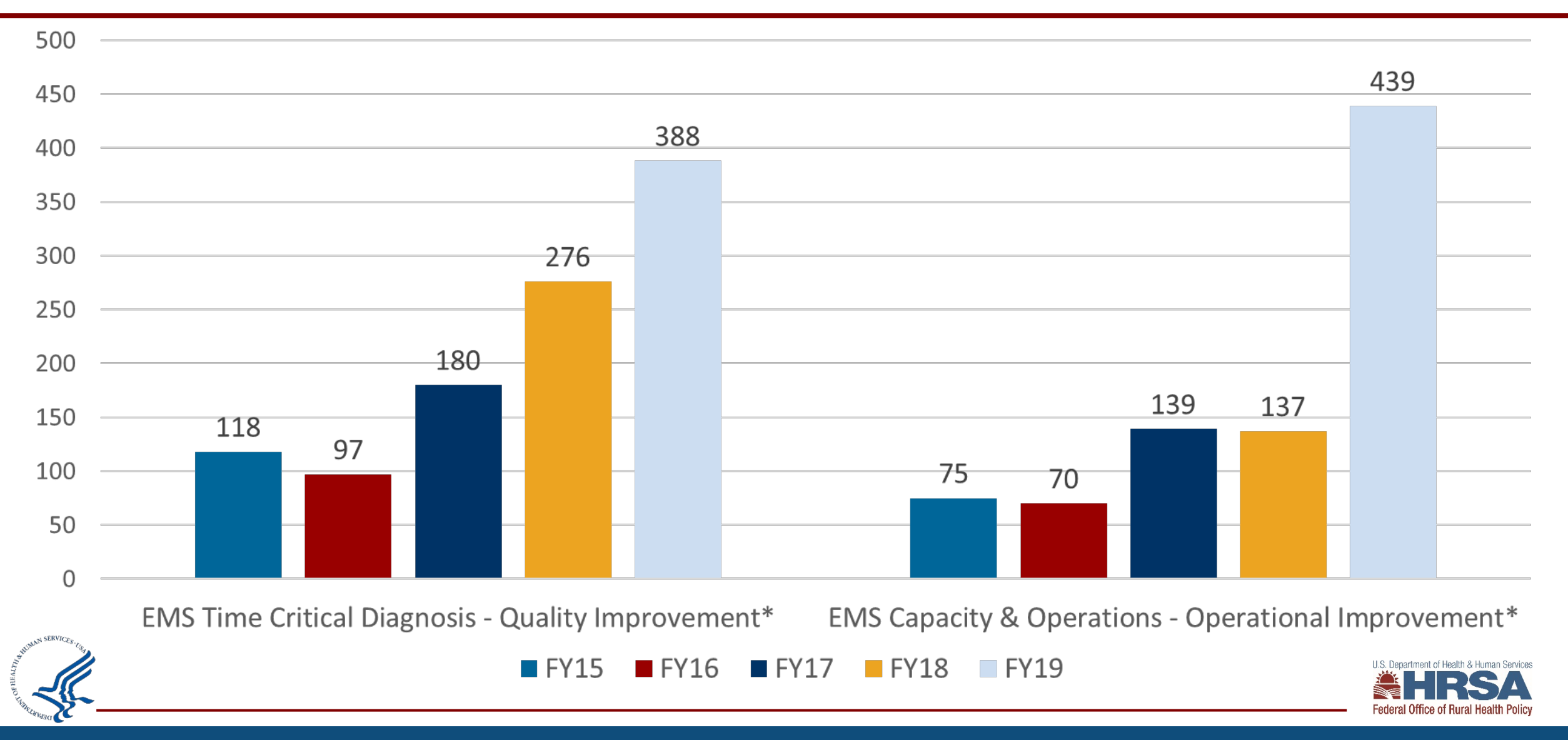

## **Flex Spending FY 2019 - \$24,174,259**

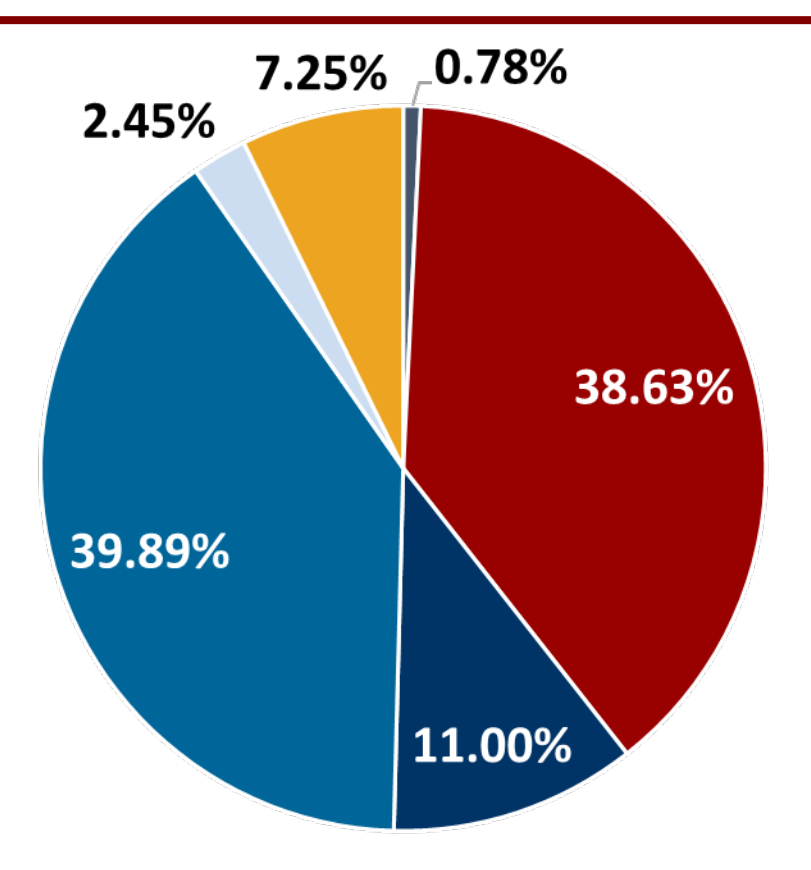

CAH Designation

- CAH Population Health Improvement
	- **Innovative Model Development**
- CAH Operational and Financial Improvement
- CAH Quality Improvement
- Rural EMS Improvement

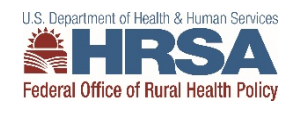

#### **FY 2020 PIMS Data Collection**

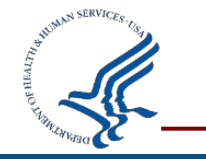

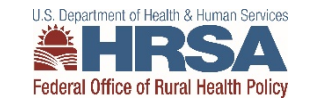

## **How do you find PIMS?**

- Access through EHB
	- Video on how to [access performance reports](https://help.hrsa.gov/pages/releaseview.action?pageId=56492072)
- Open September 1 October 30 (**Friday, October 29th**)

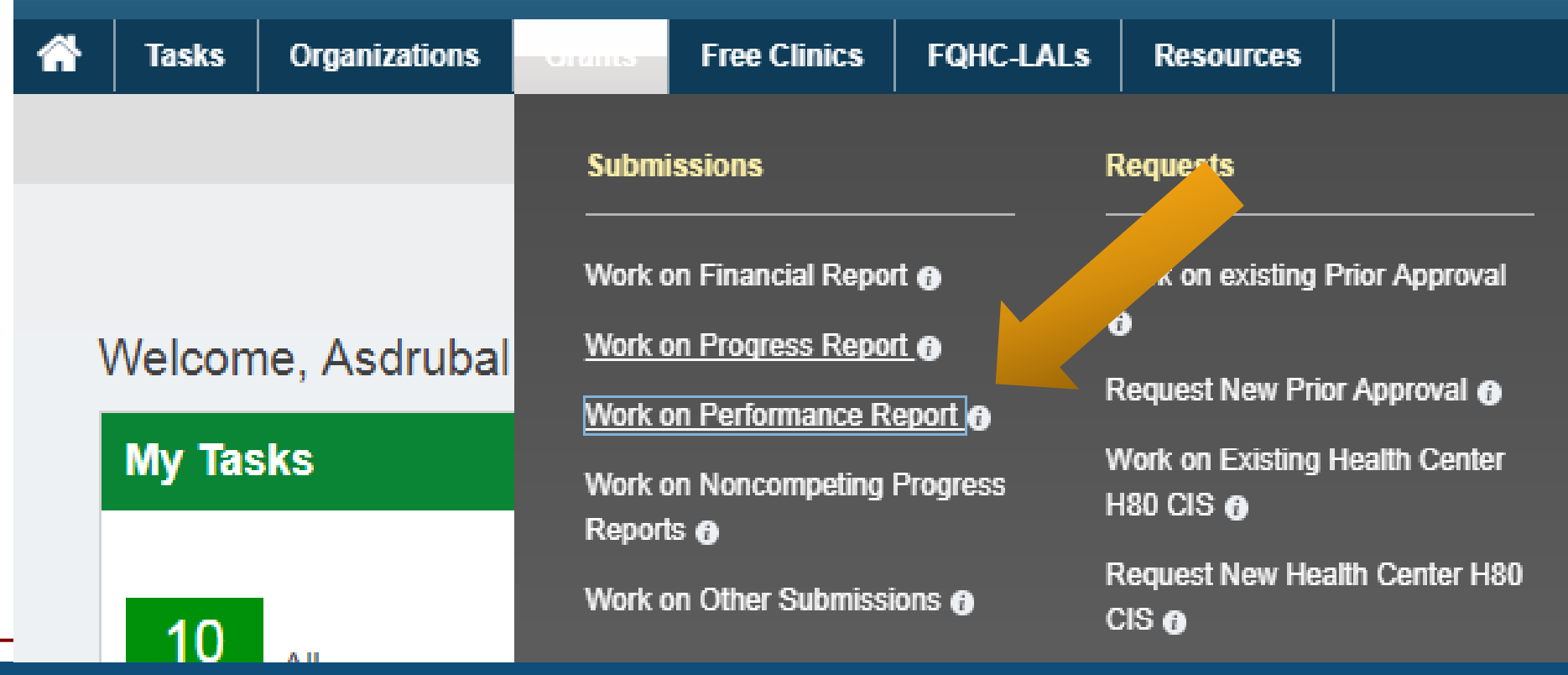

LS: Department of Hoalth & Humar

#### Reporting Instructions and Data Dictionary for FY 2020 Flex Program PIMS

FORHP Performance Improvement and Measurement System Medicare Rural Hospital Flexibility Program Program years FY 2019 - FY 2023 (9/1/2019 - 8/31/2024)

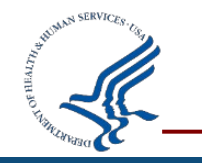

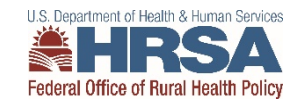

## **Updated PIMS Data Collection**

- Now have 8 forms instead of 7
- Updated activity names to match work plan
- Please report on any FY 2019 activities and funds carried over into the FY 2020 year

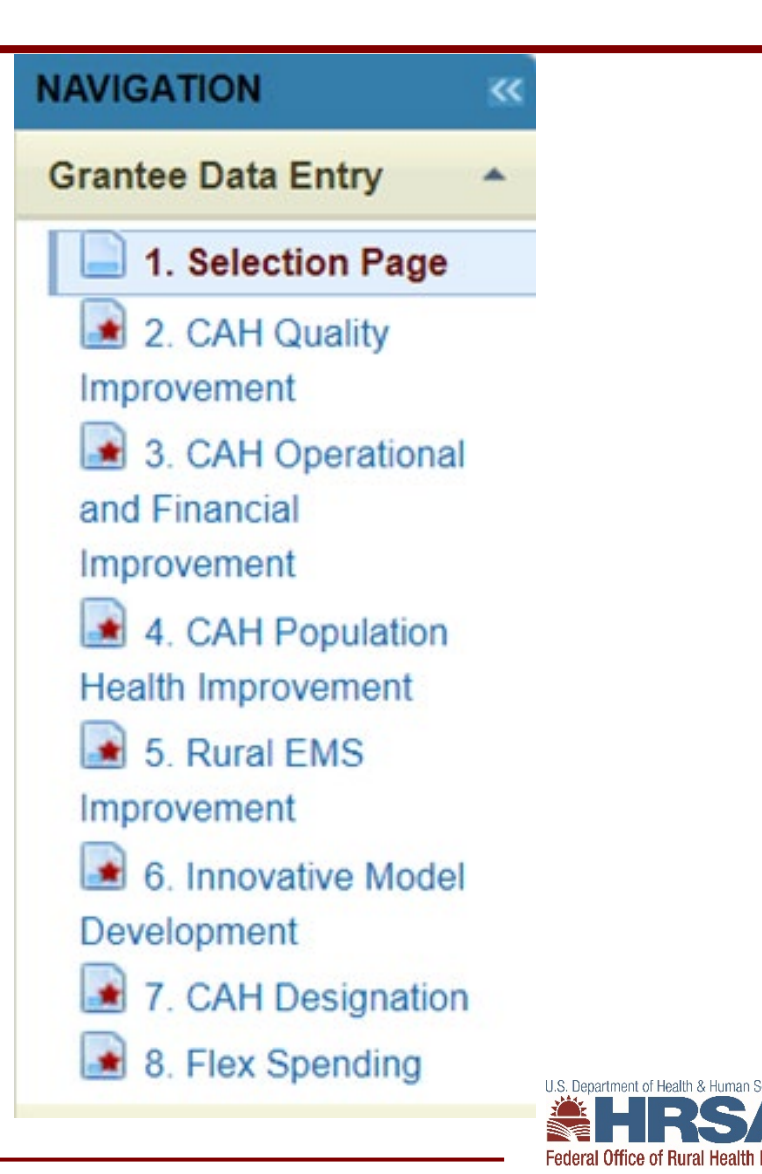

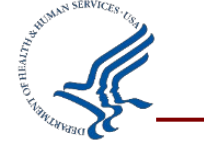

## **PIMS Reporting Process**

- 1. Log in to EHB, go to performance reports, and open PIMS
- 2. Select the applicable activities (via check box) for your state's Flex program
- 3. Record individual CAH participation and improvement in each selected activity category
- 4. Record your program spending in each activity category
- 5. Save each page and mark complete
- 6. Validate and submit your data
- 7. Your project officer will review your PIMS data and may ask for clarification or corrections

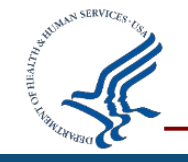

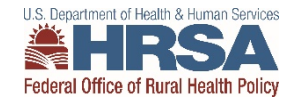

# **PIMS Support**

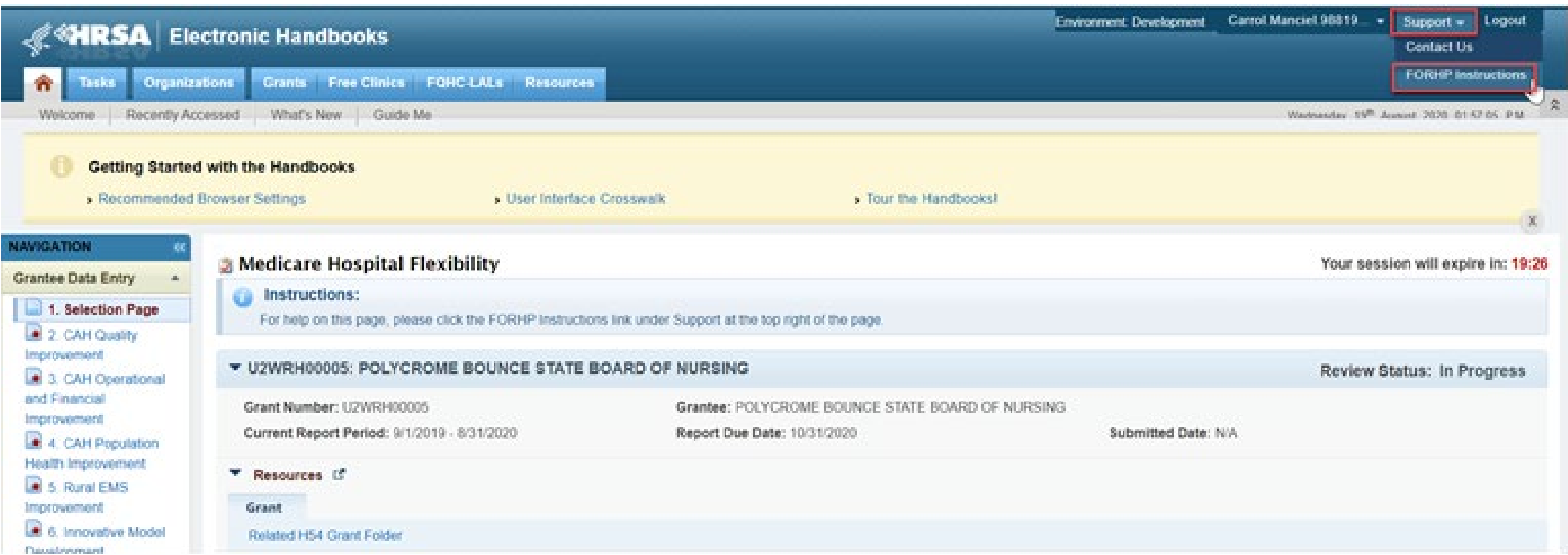

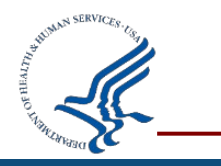

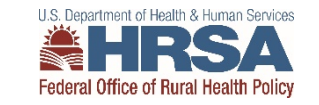

## **Linkage to H54 Flex Grant**

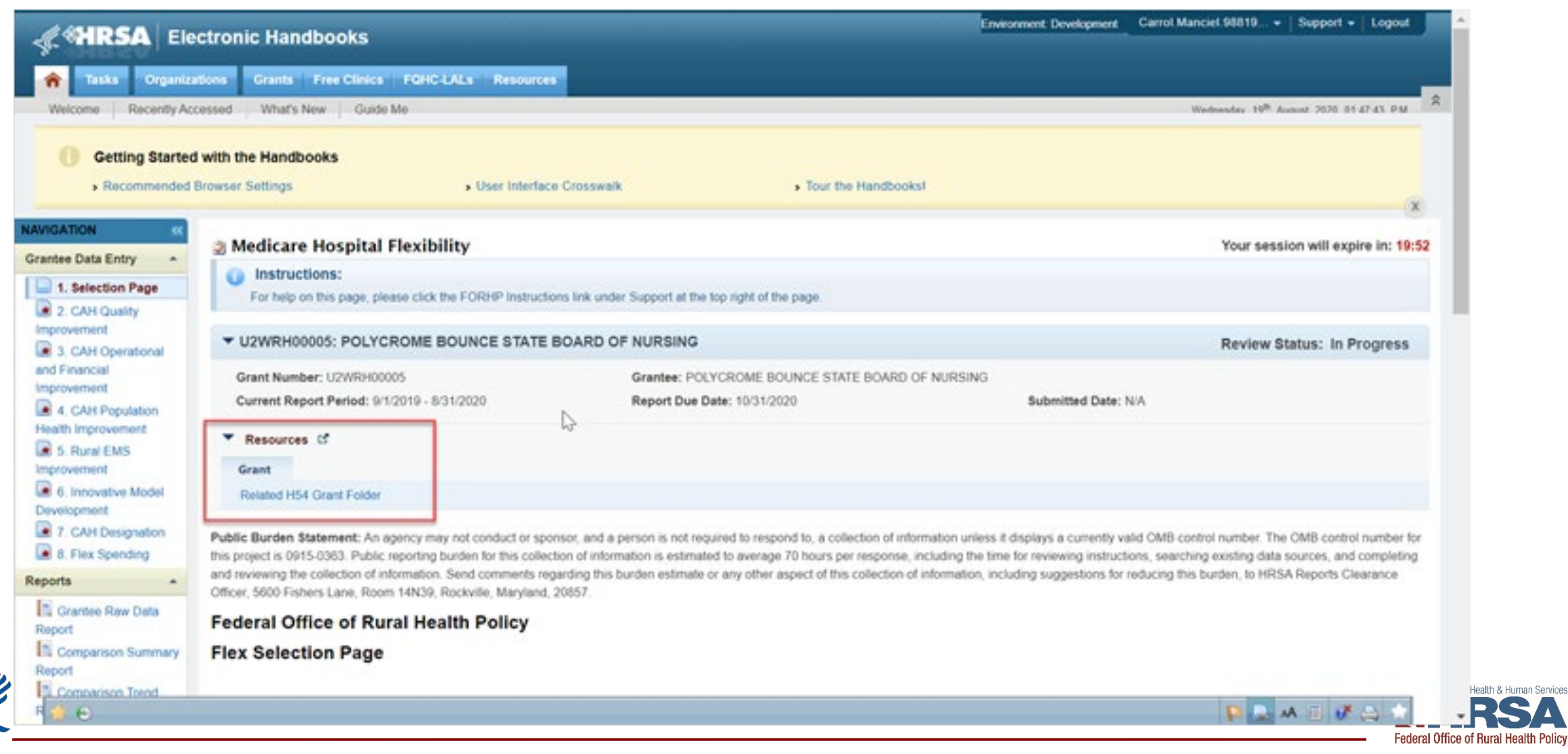

œ

### **PIMS Navigation**

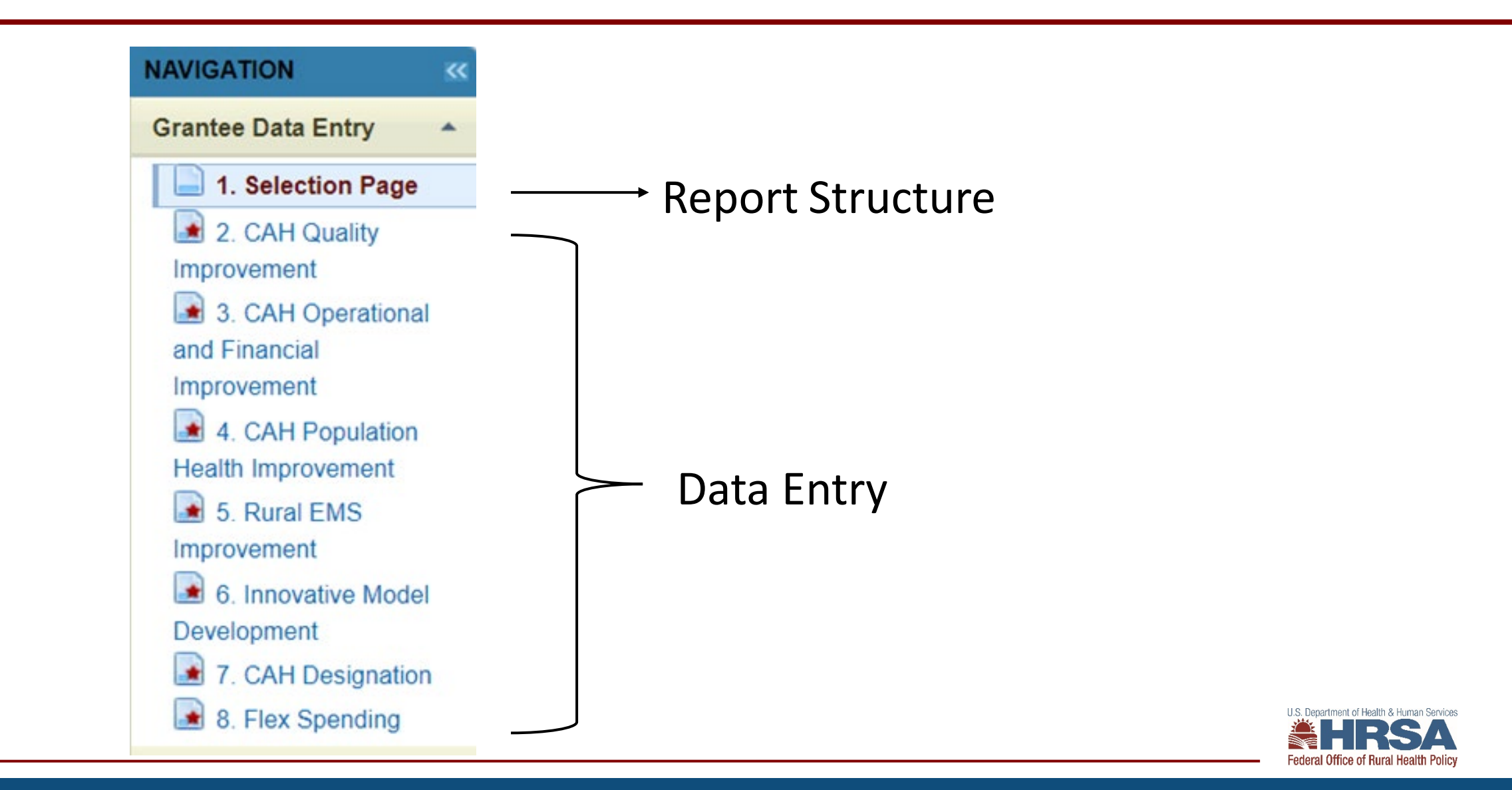

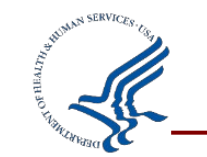

### **First check your CAH list**

#### **Quality Improvement**

#### **Core MBQIP Metrics**

-3

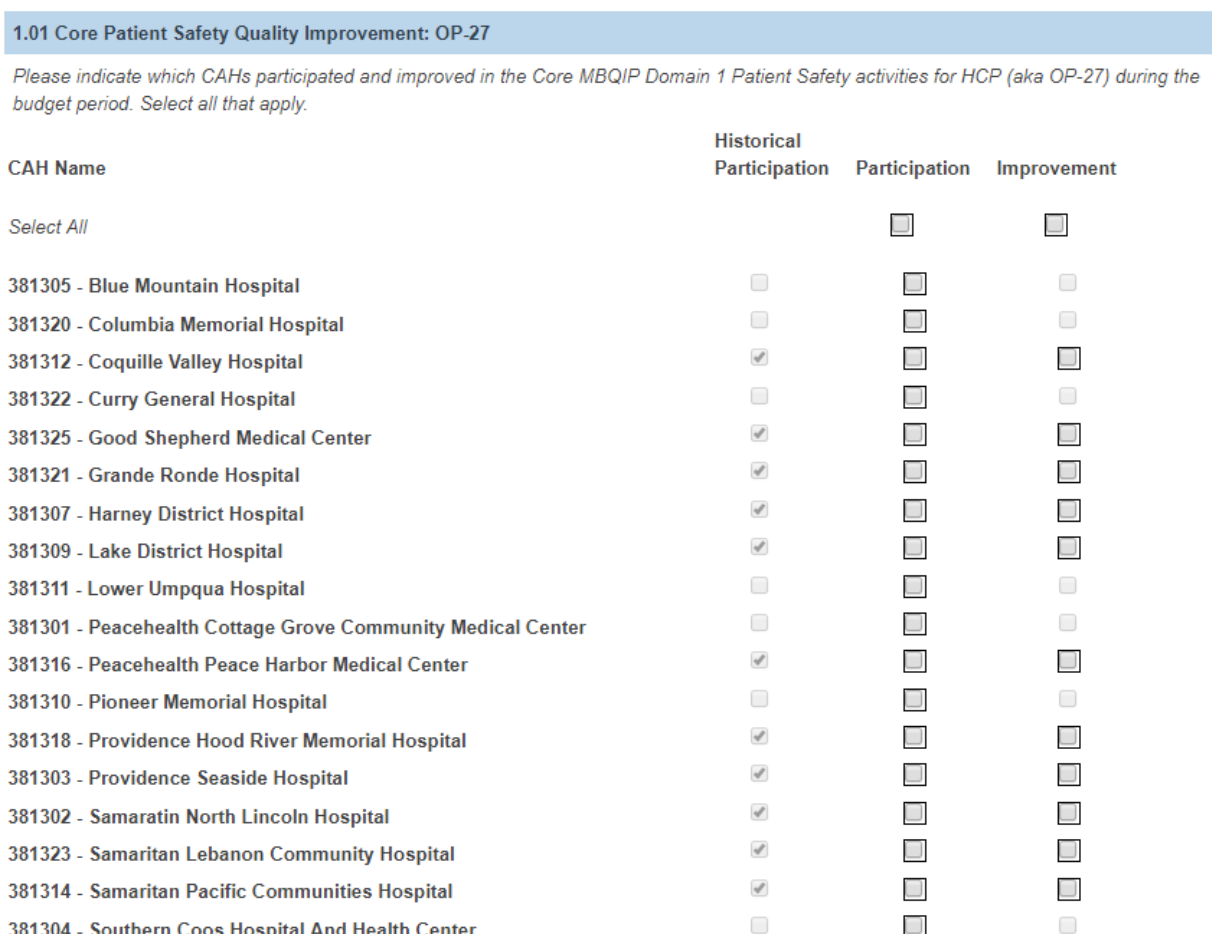

PADAT

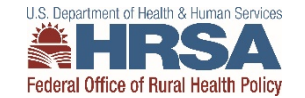

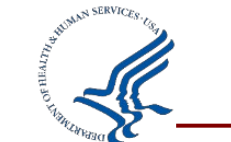

## **Select your activity categories**

#### **Flex Selection Page**

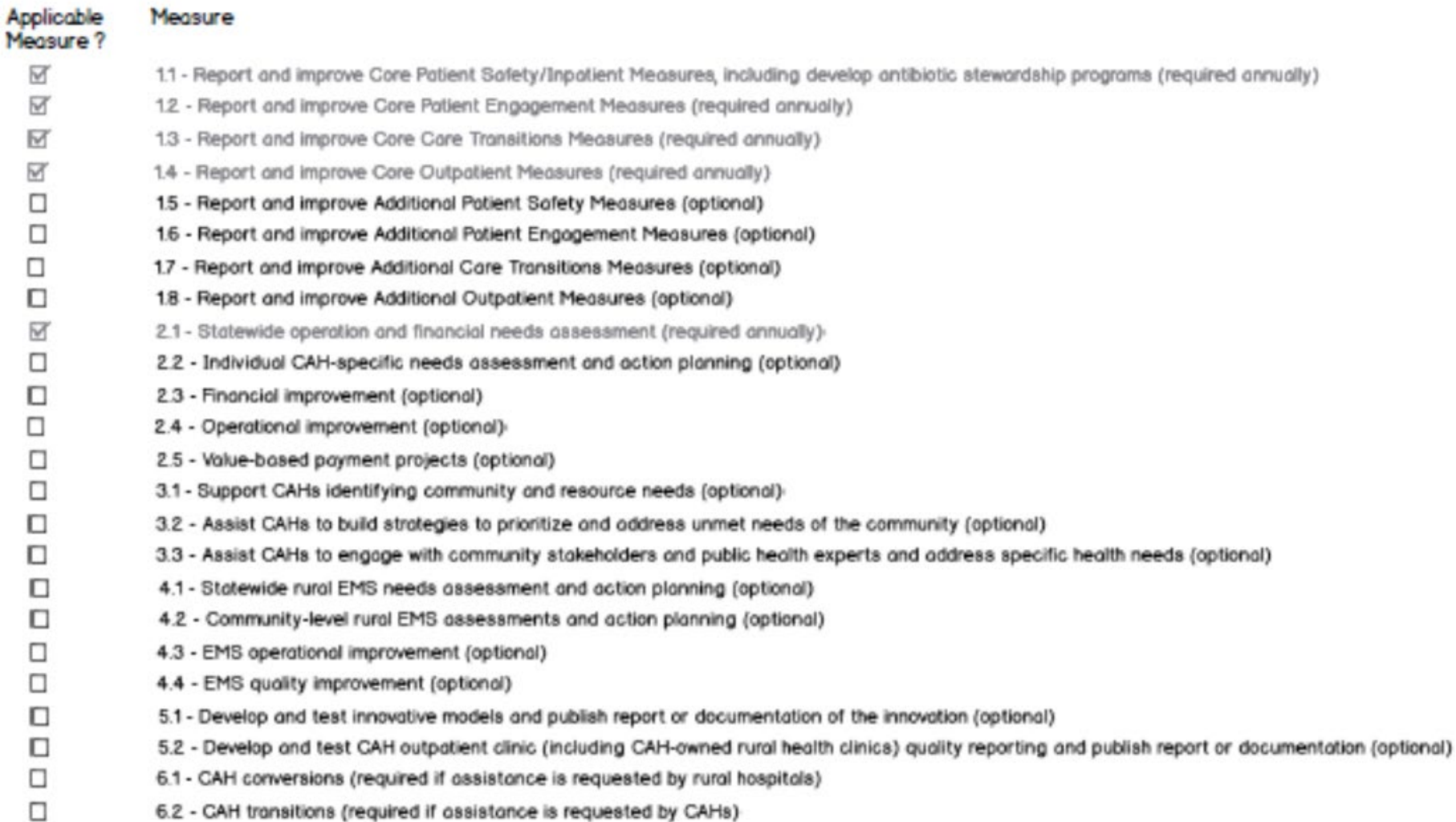

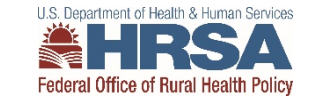

6.2 - CAH transitions (required if assistance is requested by CAHs)

#### **Next enter CAH data**

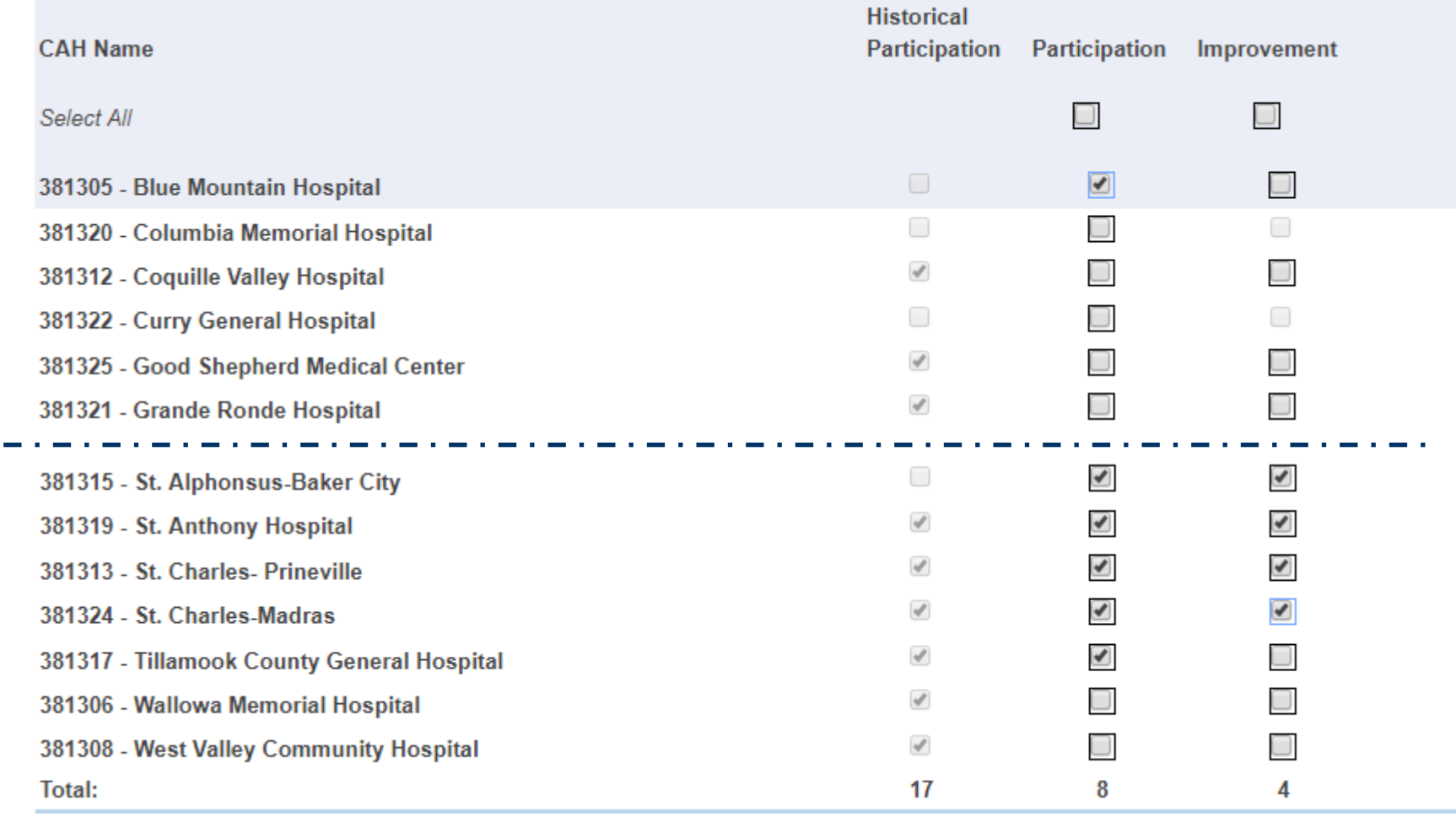

U.S. Department of Health & Human Services **Federal Office of Rural Health Policy** 

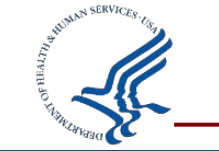

## **Reminder: Historical Participation**

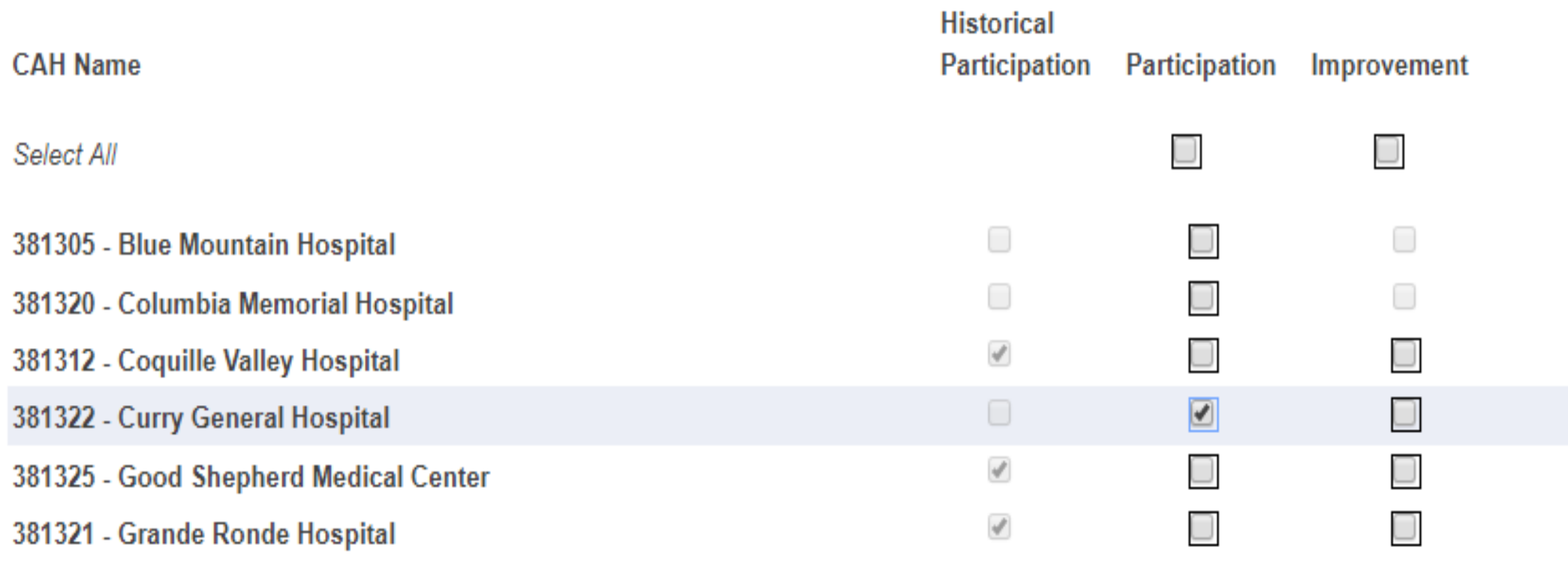

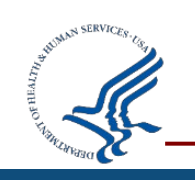

Historical Participation will be checked if a CAH previously reported participation in FY 2019.

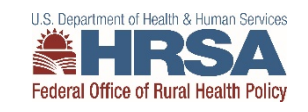

# **Sections with different data entry**

- 2.1: No CAH selection, just record spending.
- 4.1: No entry, just record spending.
- 4.2: Number of EMS entities participating
- 4.3: Number of EMS entities participating
- 4.4: Number of EMS entities participating
- 5.1: Only CAH participation, number of reports/documents created
- 5.2: Only CAH participation, number of reports/document created
- 6.1: Number of hospitals requesting assistance in converting to CAH status, number of hospitals successfully converting to CAH status, number of hospitals requesting assistance but did not convert, listing of hospitals that did not convert.
- 6.2: Only CAH participation

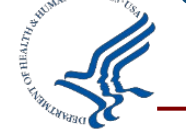

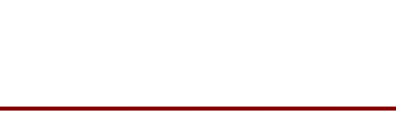

## **Award Information Section**

#### **Award Information**

List your Flex grant award amounts, any approved carryover, and any unspent funds in the fields below. Actual program spending for the year will calculate automatically.

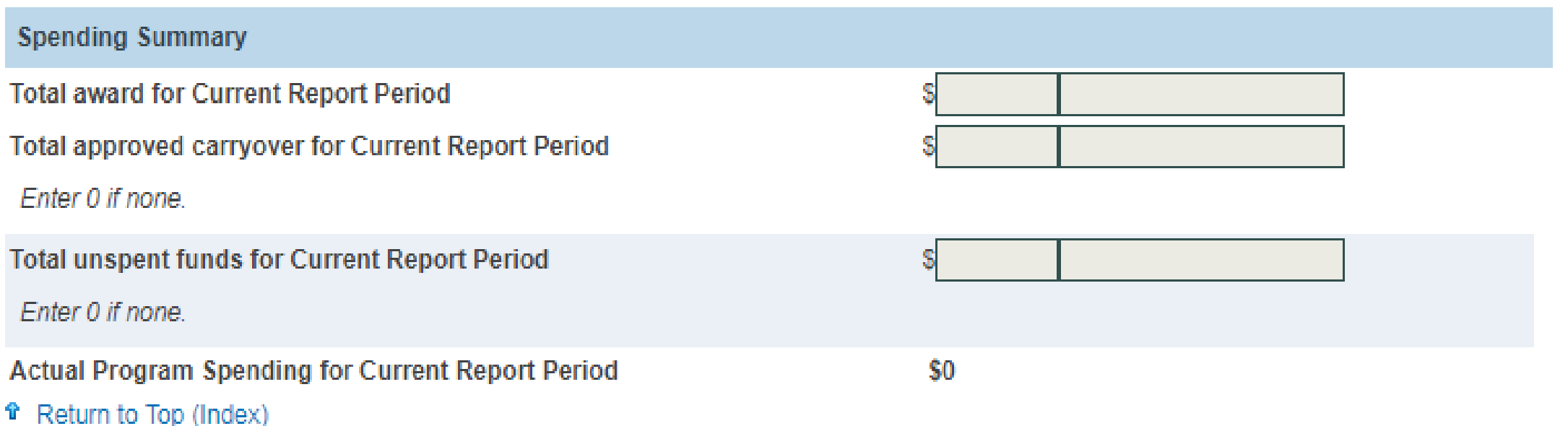

 $Total$  award  $+$ \*  $Carryover$  \*  $-Unspent$   $funds$  =  $Actual$   $spending$ 

\*\* Carryover is any FY 2019 funds approved to spend in FY 2020\*\*

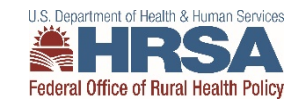

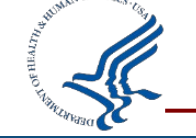

## **Then enter spending data**

#### **Flex Spending**

Award Information | Quality Improvement | Financial and Operations Improvement | Population Health Management and Emergency Medical Service Integration | Total

#### **Award Information**

List your Flex grant award amounts, any approved carryover, and any unspent funds in the fields below. Actual program spending for the year will calculate automatically.

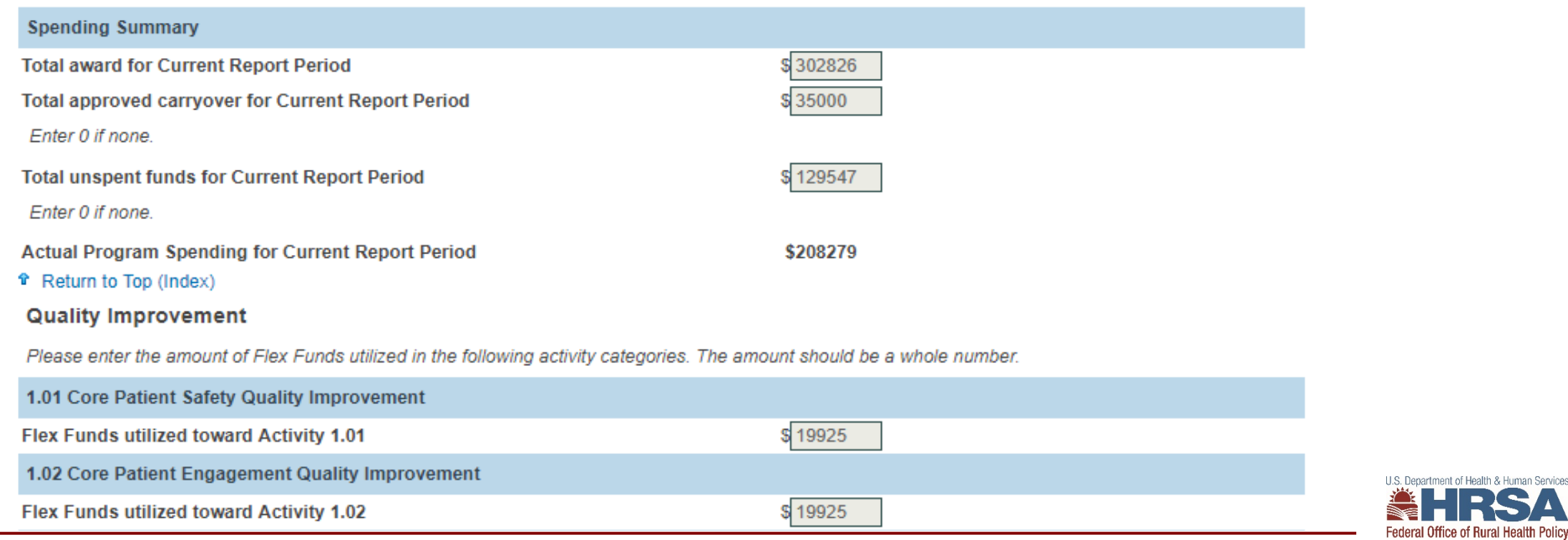

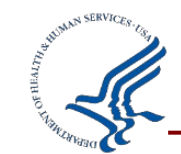

#### **PIMS Flex Spending: Are these equal?**

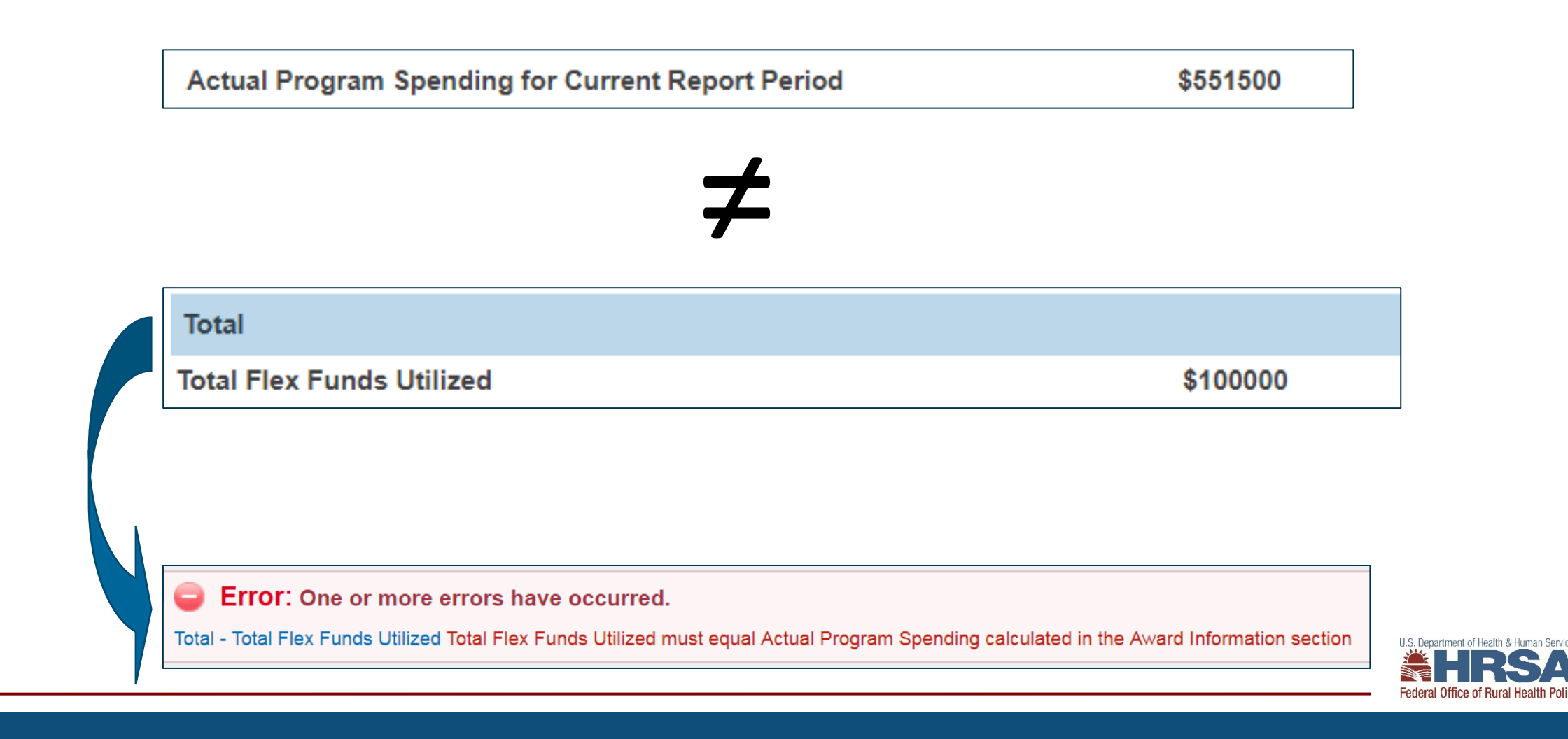

#### **Total award amounts**

### Appendix C: Flex FY 2020 Awards

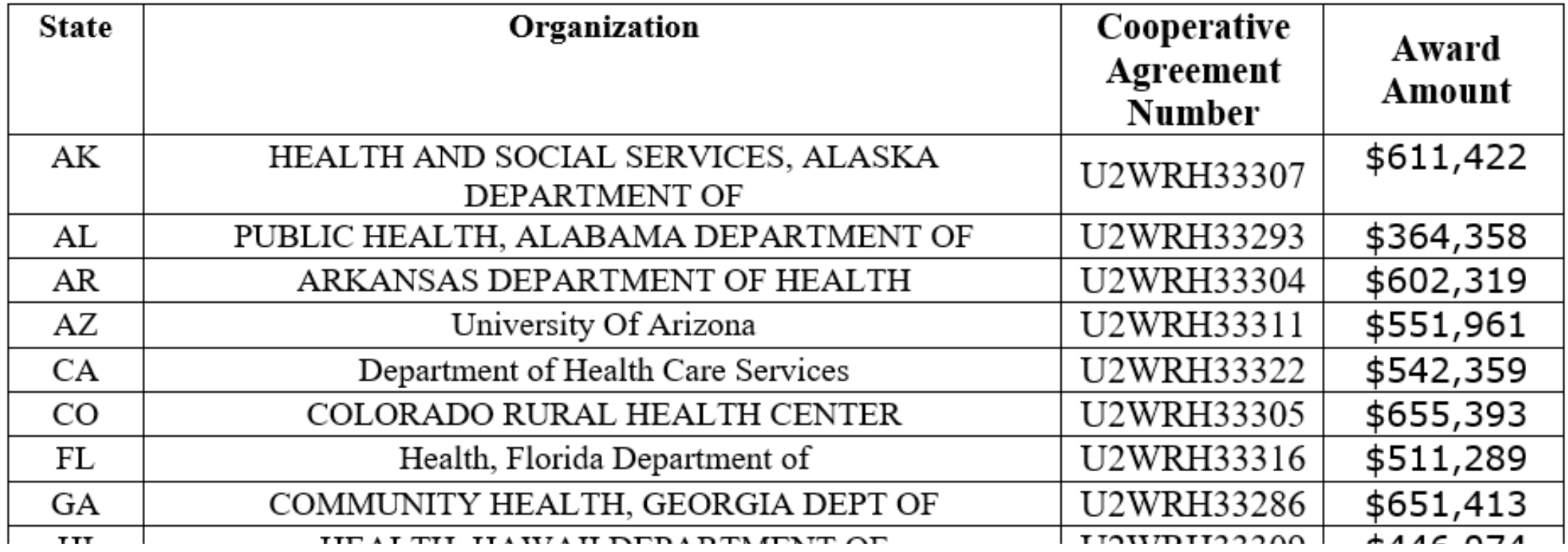

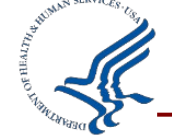

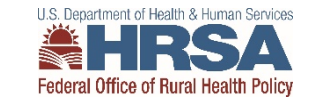

### **Reminders**

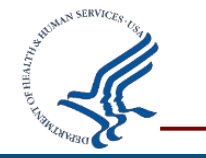

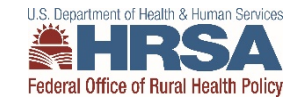

#### **Mark each page Complete**

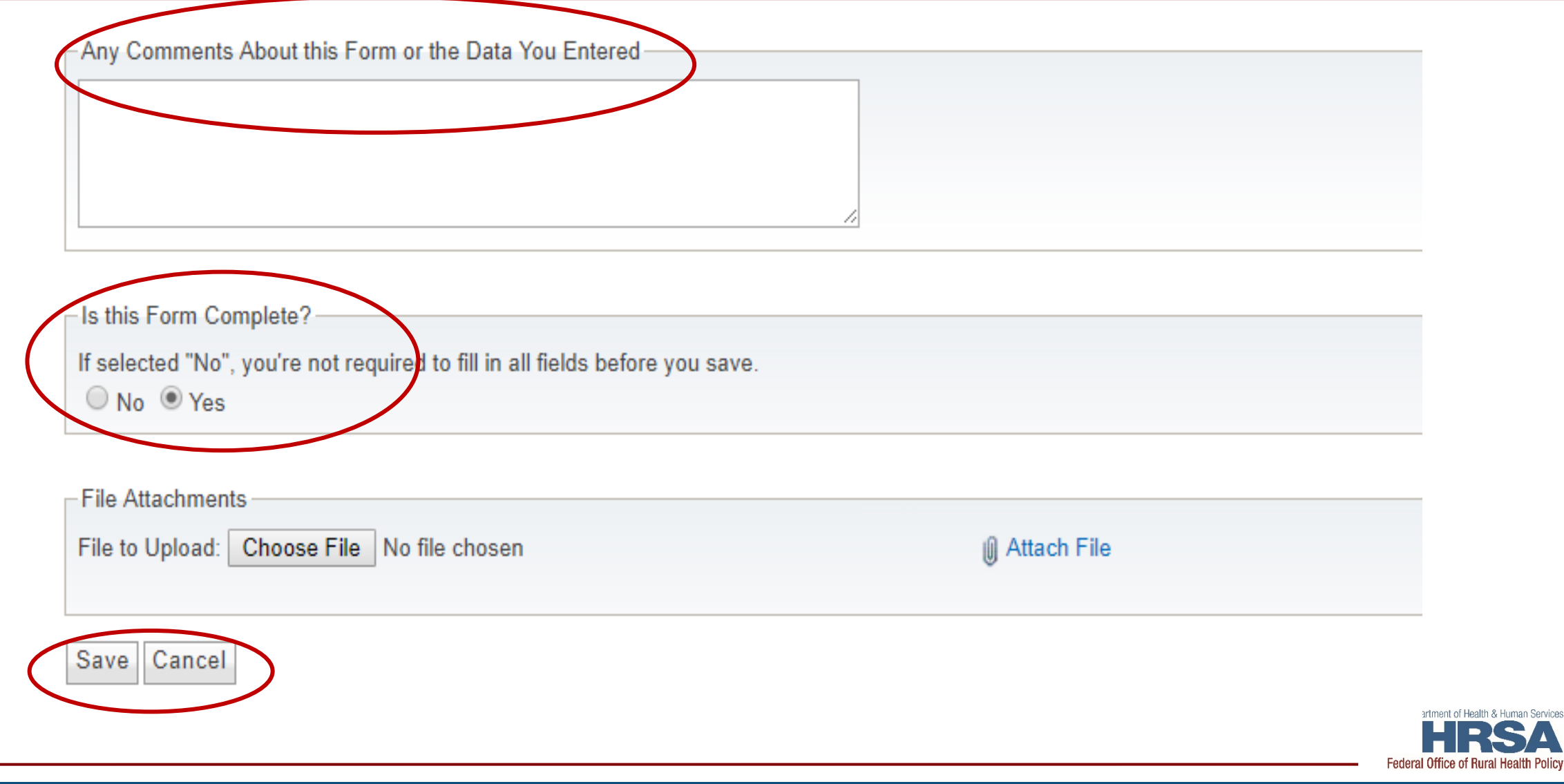

## **Confirm each page is complete**

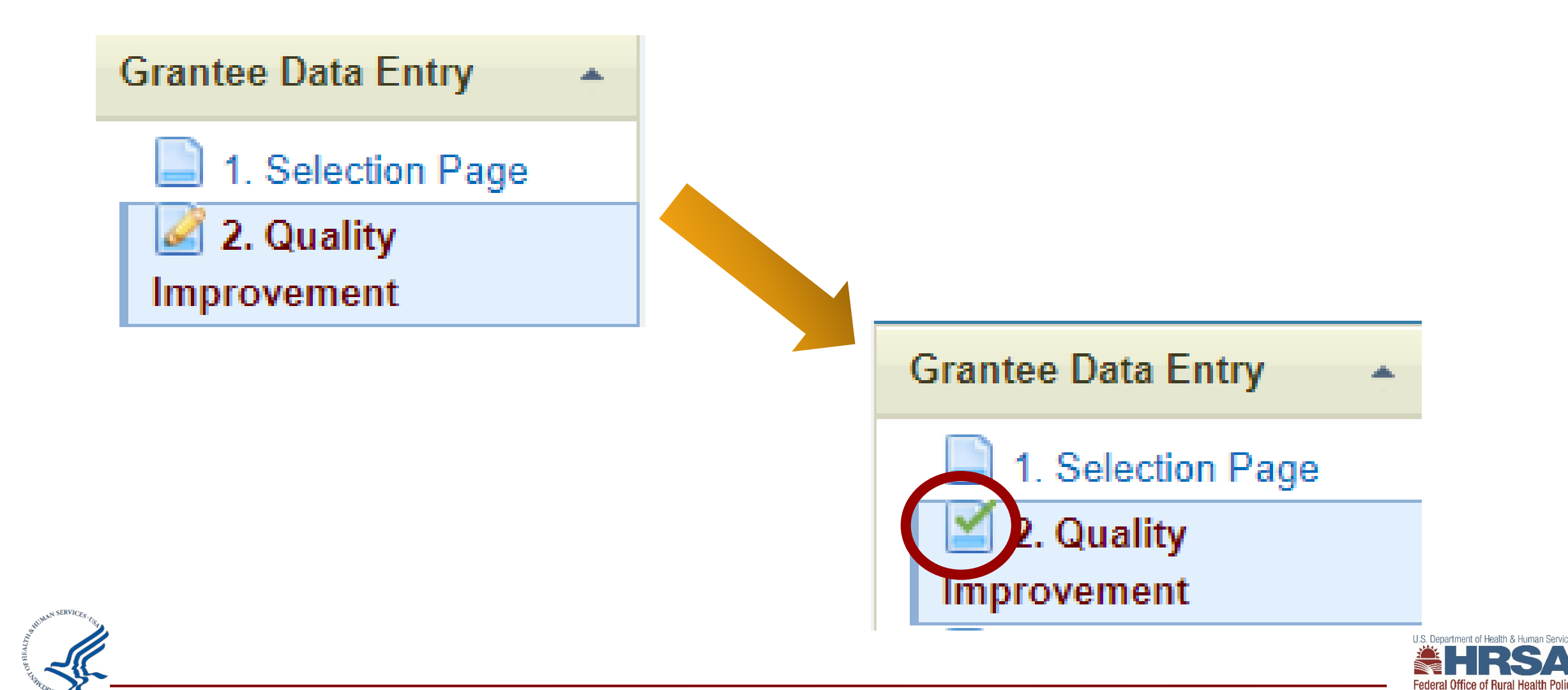

#### **Reports**

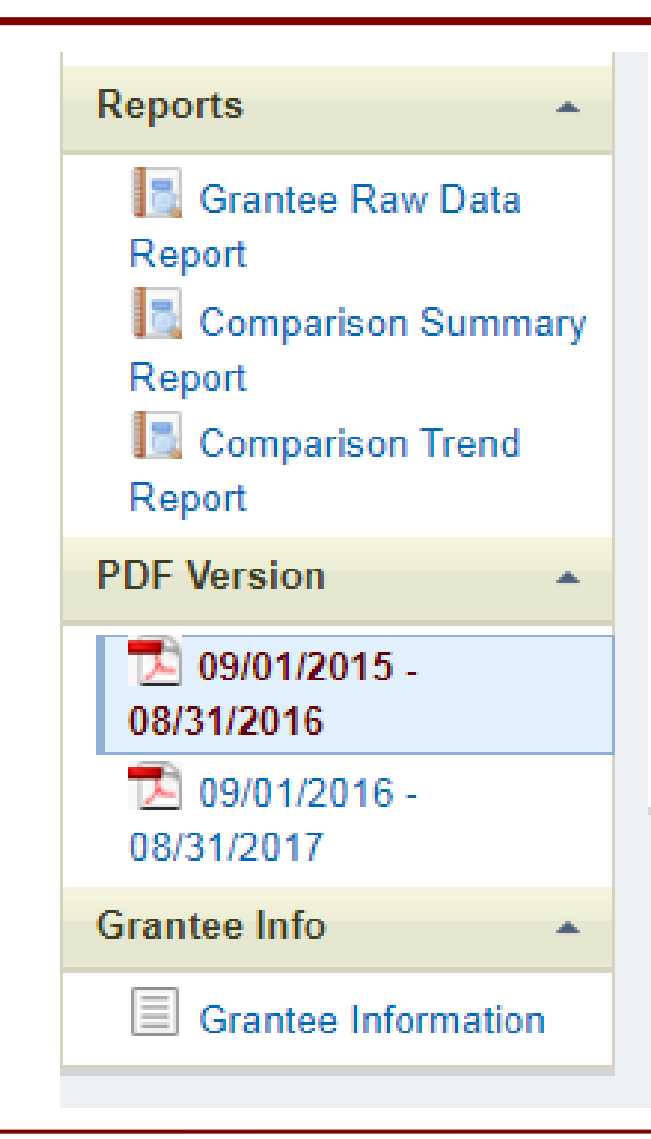

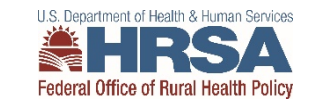

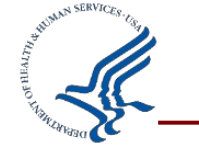

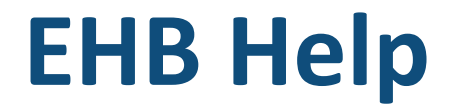

7:00 a.m. to 8:00 p.m. Eastern Time (ET) Monday through Friday

877-Go4-HRSA/877-464-4772

<https://www.hrsa.gov/about/contact/ehbhelp.aspx>

Once you receive a Ticket # please let me know [Vleach@hrsa.gov](mailto:Vleach@hrsa.gov)

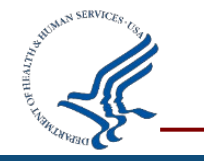

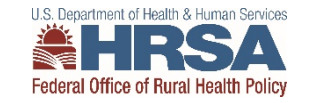

# **End of Year Report (EoYR)**

- **Due November 30, 2021 for FY 2020** 
	- **One significant accomplishment per Program Area**
	- Completed Work Plan for ALL activities in FY 2020 (September 1, 2020 August 31, 2021)
- **Program Area 1: CAH Quality Improvement (required)**
	- **One Significant Accomplishment/Activity Details**
		- Describe the activity, including:
		- $\checkmark$  Describe the activity, how was it implemented and what were the expected outcomes?
	- **Impact** 
		- $\checkmark$  What were the results of this activity? How did it impact the participating hospitals and overall Flex Program?
	- **Lessons Learned and Best Practices**
		- $\checkmark$  What were your lessons learned and/or best practices from implementing this activity that would be useful to other states that want to implement this in the future?
	- **Recommendations**
		- $\checkmark$  Do you recommend this activity for other Flex programs? Discuss why or why not.

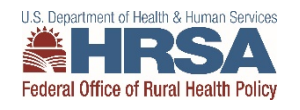

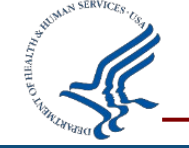

# **End of Year Report (EoYR) EMS Supplement**

#### **Due November 30, 2021**

- **Purpose and Current Status of the project**
	- Is your project on track?
	- How many agencies are participating?
	- How much time and effort did agencies need to put in for FY20?
- **Chart to summarize FY20 expenditures** 
	- **Include applicable carryover**
- **Up-to-date Work Plan for FY 2020 (September 1, 2020 – August 31, 2021)**
- **Project Measures**
	- **Provide a chart of your measures including the data from FY20**
- **Barriers and Lessons Learned from FY20**
- **Recommendations (optional)**

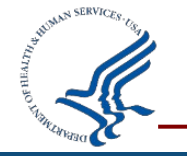

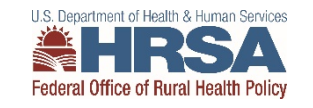

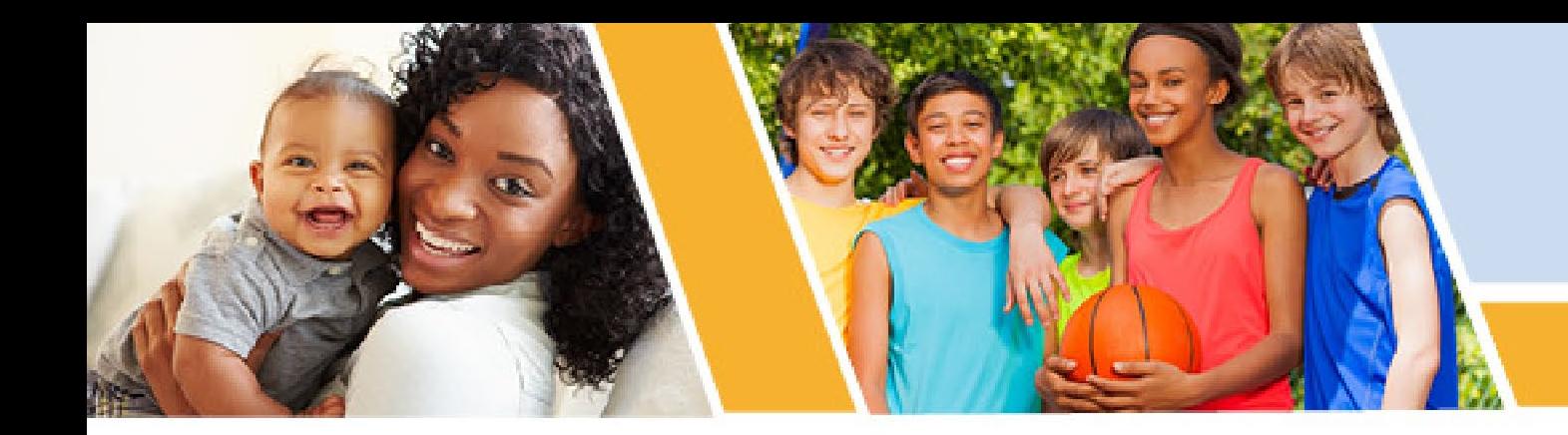

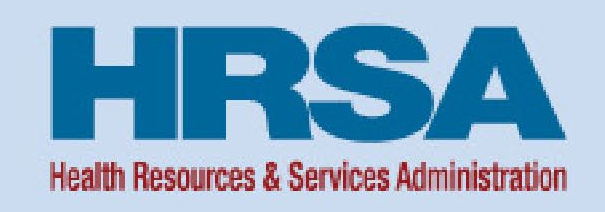

#### **Division of Grants Management Operations (DGMO)**

#### **Post Award Webinar - Federal Financial Report (FFR) Medicare Rural Hospital Flexibility Program**

**Bria Haley Grants Management Specialist Health Resources and Services Administration (HRSA)**

**Vision: Healthy Communities, Healthy People** 

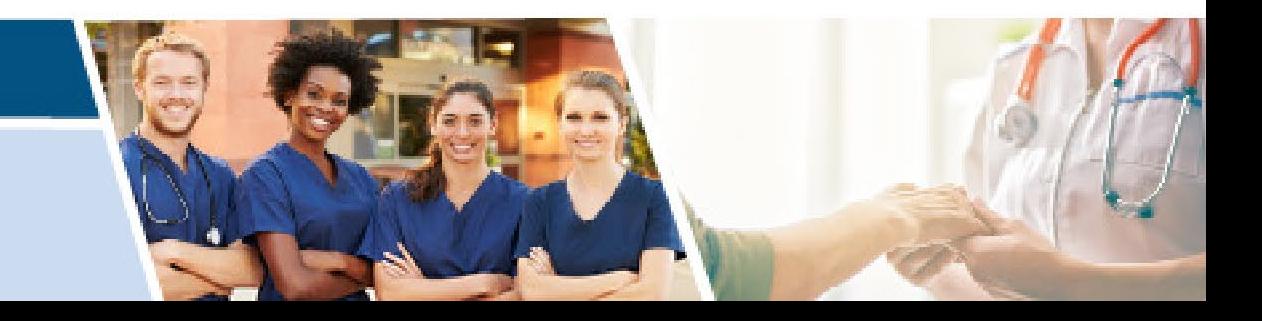

#### **Federal Financial Report (FFR)**

- All financial reporting for recipients of Health and Human Services (HHS) grants and cooperative agreements will be consolidated through a single point of entry, which has been identified as the Payment Management System (PMS). The FFR will be available for recipients to prepare, certify, and submit in PMS starting Oct. 1, 2020
- This initiative ensures:
	- all financial data is reported consistently through one source
	- shares reconciled financial data to the HHS grants management systems
	- assists with the timely financial monitoring and grant closeout
	- reduces expired award payments.

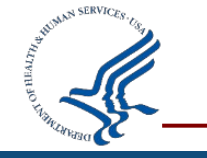

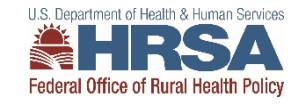

### **PMS Permissions or Request Access**

Grantees who do not have access to PMS must submit a new user access request

<https://pms.psc.gov/grant-recipients/access-newuser.html>

Grantees who currently have access to PMS and are submitting/certifying the FFR's on behalf of their organization, should login to PMS and update their permissions to request access to the FFR Module <https://pms.psc.gov/grant-recipients/access-changes.html>

**It can take up to 3 days to process the User Access Request**

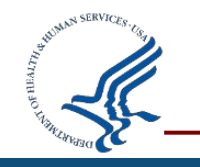

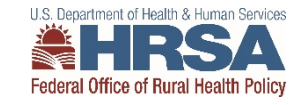

## **FFR Workflow and Basic Information**

- Recipients will navigate through several sections of the FFR to enter financial data
- Users can access details about specific FFRs (e.g., status history, uploaded documents, version history)
- The "Prepare Report" section of the FFR has several pre-populated fields including Federal agency name; grant number; organization name; DUNS number; EIN

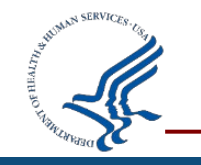

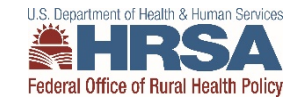

#### **FFR Workflow and Basic Information Continued**

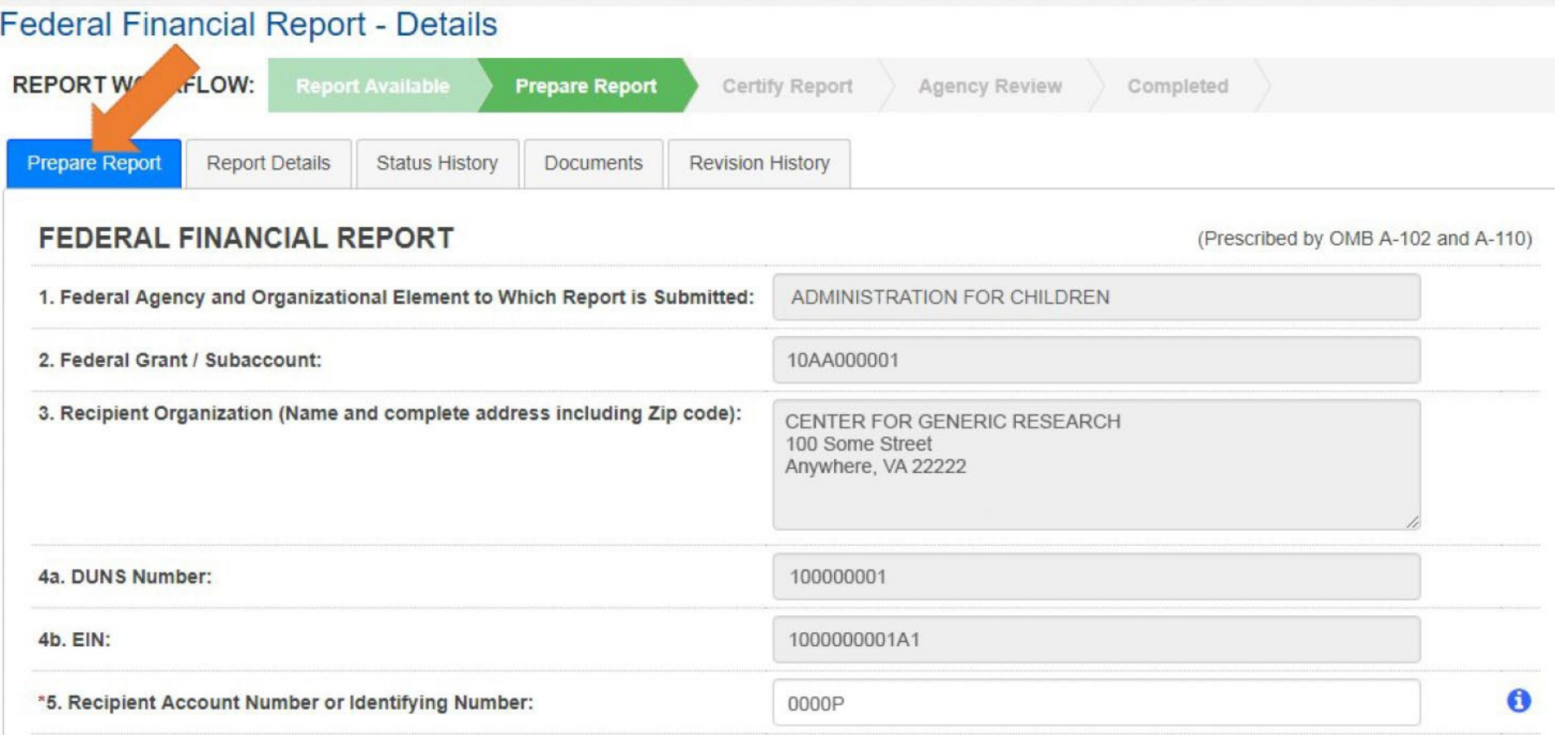

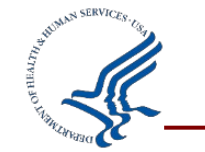

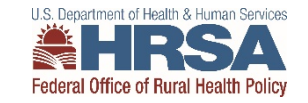

## **FFR Basic Information Continued**

- The FFR Report Frequency, as well as the Report Type are pre-populated fields based on awarding agency requirements
- The Basis of Accounting must be selected by the recipient; cash or accrual.
- The Project Period and Reporting Period End Date will also be pre-populated from the awarding agency

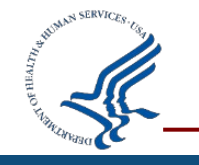

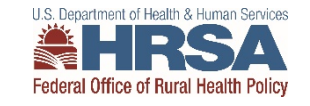

### **FFR Basic Information Further**

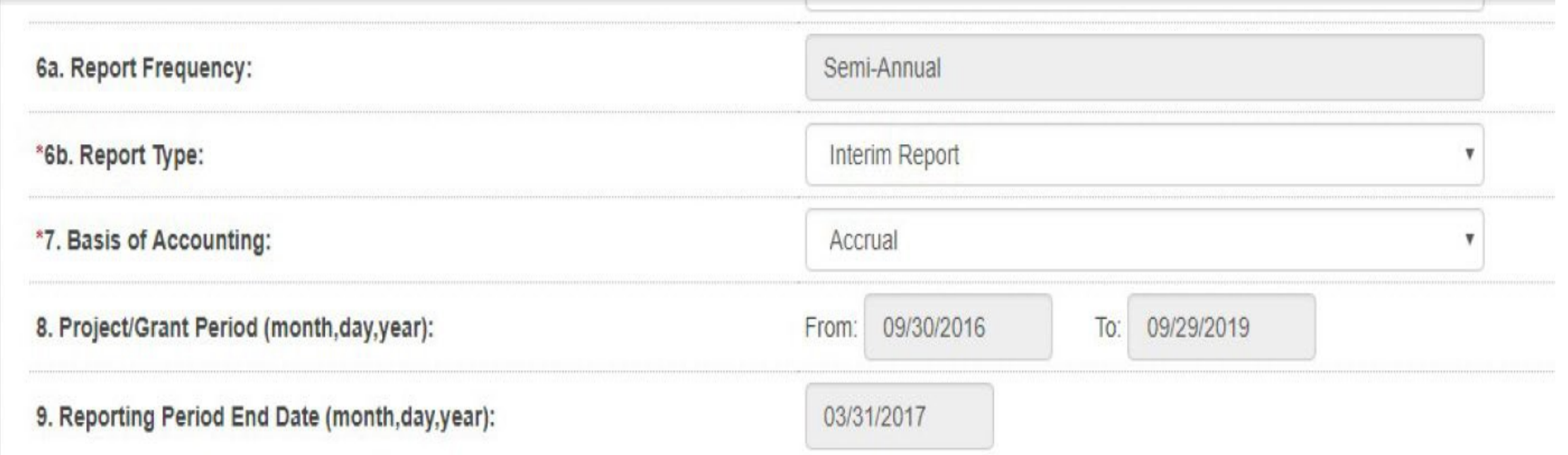

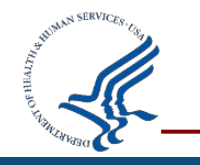

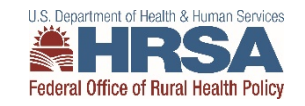

### **FFR Transactions Section**

- In the FFR Transactions section, the first three fields (10a-10c) have always been captured in PMS
	- **Cash Receipts**  (pre-populated based on the current drawdowns in PMS)
	- **Cash Disbursements** (pre-populated based on the disbursements last reported in PMS) **Cash on Hand** (auto-calculated)

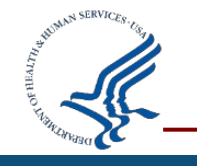

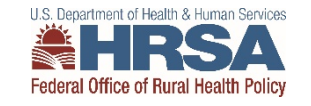

### **FFR Transactions Section Continued**

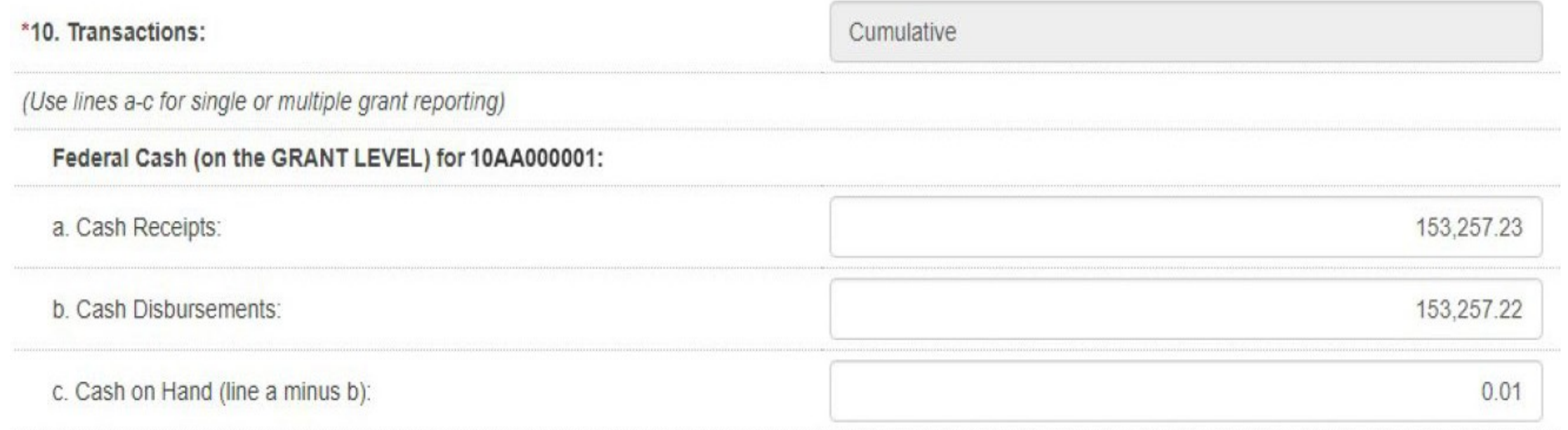

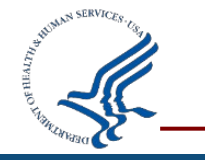

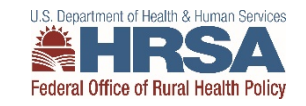

## **FFR Transactions Section Further**

- Lines 10d-10h of the FFR Transactions section have been reported to the HRSA EHBs; these fields will be reported to PMS with the financial reporting consolidation
	- **Total Federal Funds Authorized** Pre-populated from the award document
	- **Federal Share of Expenditures** Entered by the recipient and should be cumulative for the grant document number
	- **Federal Share of Unliquidated Obligations** Costs that have been incurred, but not yet paid (cash basis) or costs incurred, but expenditure not recorded (accrual basis).
	- **Unobligated Balance of Federal Funds** Pre-populated based on the funds authorized minus the reported expenditures

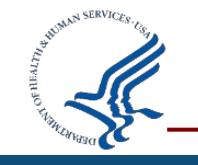

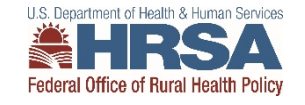

## **FFR Transactions Section Final**

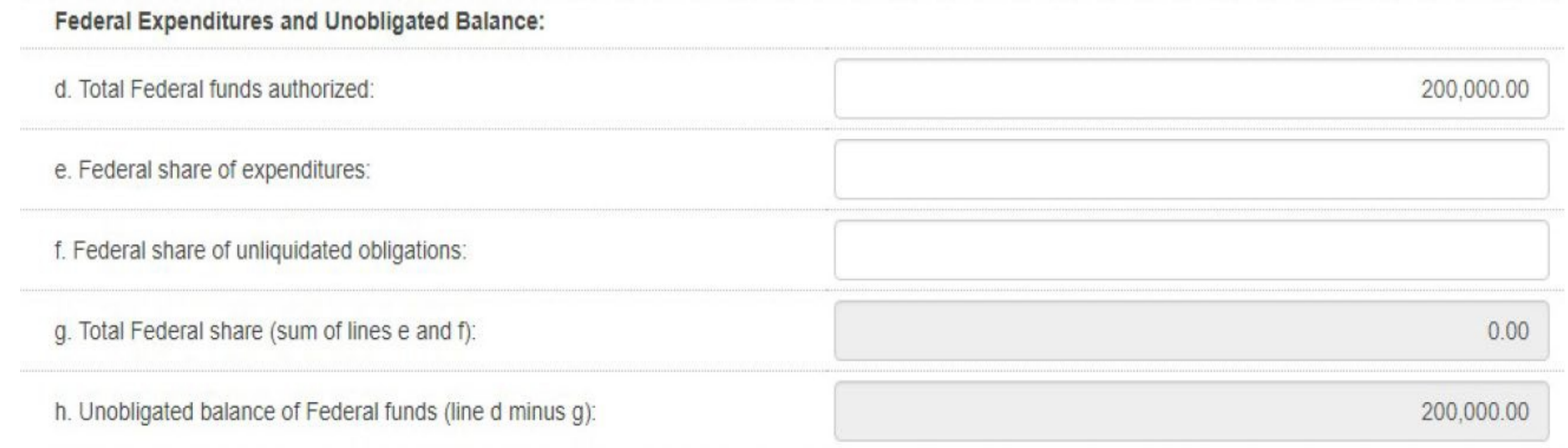

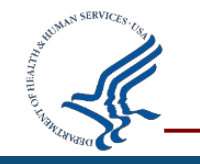

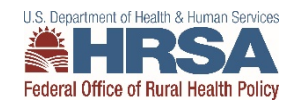

## **FFR Recipient Share**

#### Recipient Share**:**

- **Total Recipient Share Required (10i) –** pre-populated, if required by the program
- **Recipient Share of Expenditures (10j) -** cumulative amount of all recipient share expenses incurred
- **Remaining recipient share to be provided (10k) –** auto-calculated

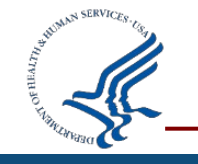

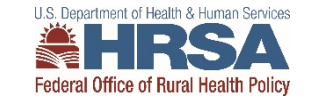

## **FFR Recipient Share and Program Income**

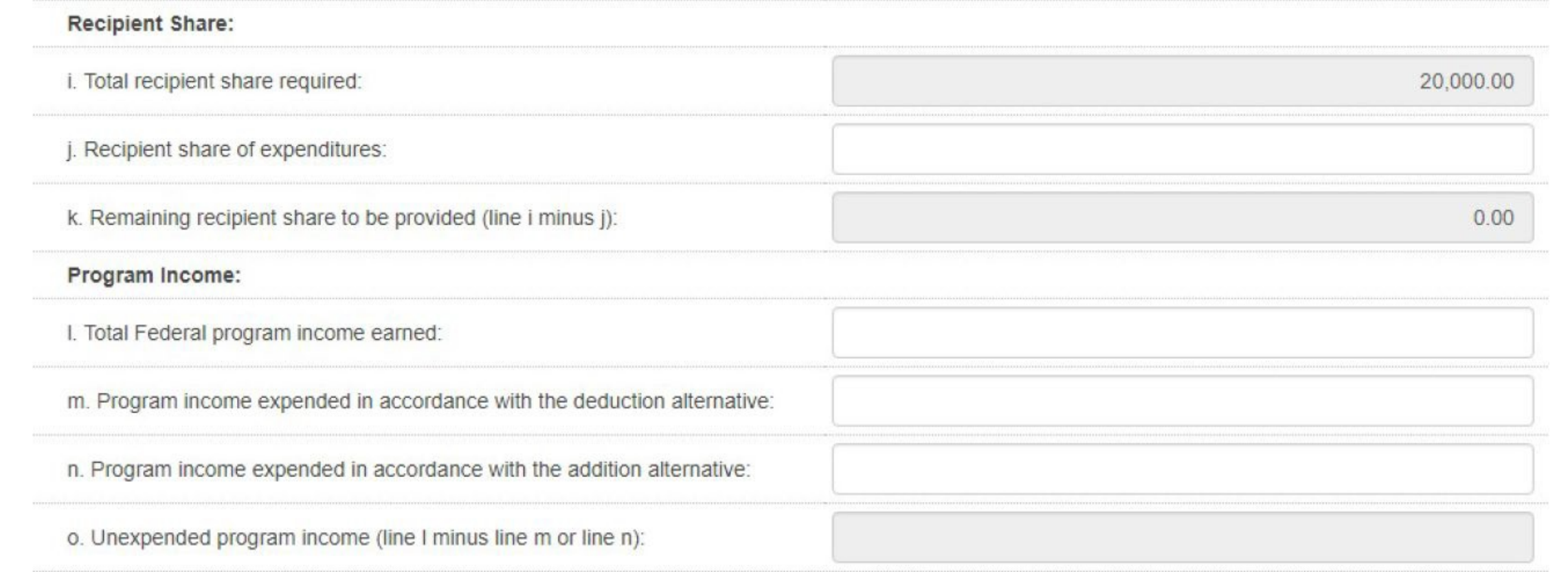

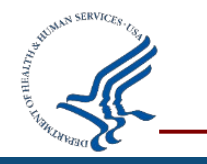

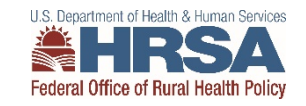

## **FFR Program Income**

#### Program Income**:**

- **Total Federal Program Income Earned (10l) -** amount of Federal program income earned
- **Program Income Expended, Deduction Alternative (10m):** amount of program income used to reduce Federal share of the total project costs
- **Program Income Expended, Addition Alternative (10n):** amount of program income added to funds committed to the total project costs and expended to further eligible project or program activities
- **Unexpended Program Income (10o) –** auto**-**calculated; equals the program income that has been earned but not expended, as of the reporting period end date

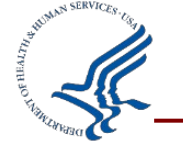

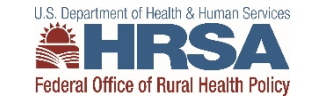

## **FFR Indirect Expense**

- Recipients must report Indirect Expenses on the FFR, if applicable
- Report the cumulative amounts from award inception through reporting period end date
- The indirect cost type must be specified (provisional, predetermined, final, or fixed), along with the rate

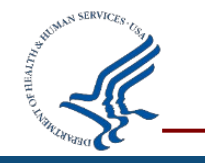

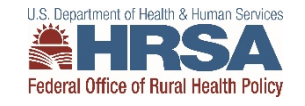

## **FFR Indirect Expense Continued**

#### 11. Indirect Expense:

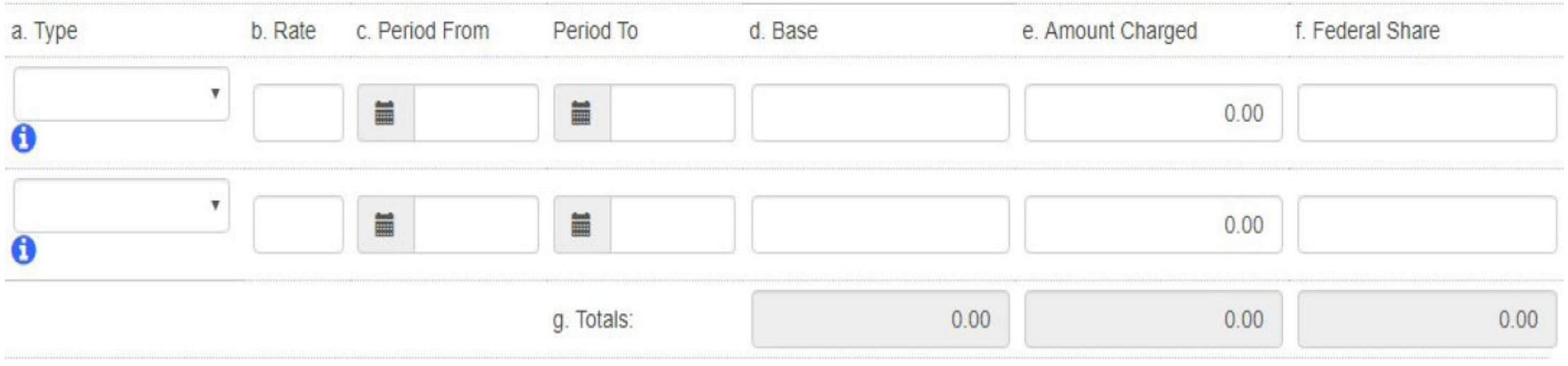

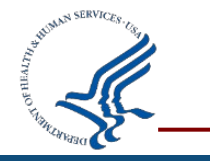

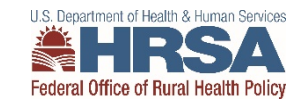

### **FFR Remarks**

- The FFR Remarks should be used to provide further details and explanations regarding the report
- If a change is necessary to prior year expenditures, recipients must specify the:
	- Value
	- Budget Period being changed
	- Reason for the change
- FFR Remarks should also be used to explain excess cash on hand; expanded authority being used; and any other information the organization needs to communicate

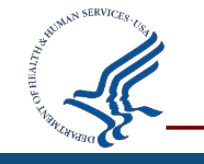

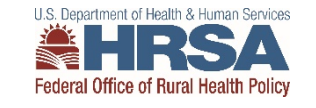

### **FFR Remarks Continued**

12. Remarks: Attach any explanations deemed necessary or information required by Federal sponsoring agency in compliance with governing legislation:

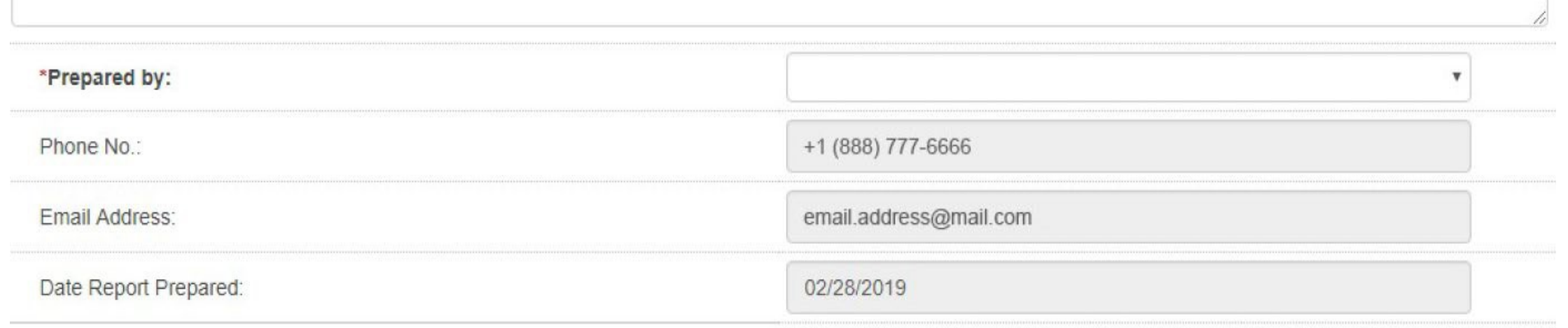

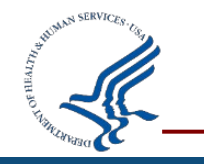

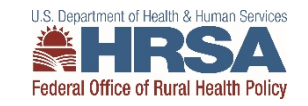

### **PMS Information**

#### **Internet Access**

Payment Management Services Home Page pms.psc.gov

#### **Hours of Operation**

Monday through Friday: 5:00 a.m. until 11:00 p.m. ET\*

Saturday and Sunday: 9:00 a.m. until 9:00 p.m. ET\*

\*Requests for payment submitted after 5:00 p.m. ET will be processed as if received on the next business day.

#### **Help Desk Number**

Telephone #: 877-614-5533 E-Mail: [PMSFFRSupport@psc.hhs.gov](mailto:PMSFFRSupport@psc.hhs.gov)

#### **PMS Federal Holidays**

Payment Management Services is considered an Essential Government Office due to the nature of its business activities. This means as a general rule, PMS remains open for business year round except Federal Holidays and bank holidays.

#### **Payment Management Services is closed on the following Federal holidays**

New Year's Day Martin Luther King, Jr. Day President's Day Memorial Day Fourth of July Labor Day Columbus Day Veteran's Day Thanksgiving Day Christmas Day

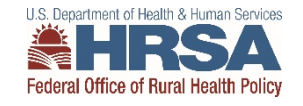

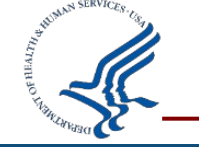

## **Questions related to recipient issues with the FFR: [PMS Self-Service Web Portal](https://gditshared.servicenowservices.com/hhs_pms?pt=DPM)**

**Bria Haley** Grants Management Specialist, HRSA Email: bhale[y@hrsa.gov](mailto:Etaylor@hrsa.gov)

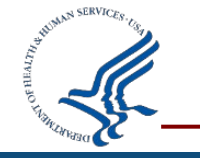

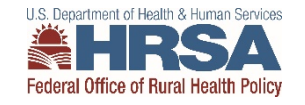

## **Prior Approval Carryover Request**

- Must be submitted within 30 days of the FFR Submission, **final deadline is March 1, 2022**.
- If you have an Unobligated Balance (UOB) for you U2W award, you have the option to carryover those funds to your current budget period, to be spent by August 31, 2022. Please discuss your plan to utilize your carryover with your Project Officer. You can then submit a Prior Approval – Carryover Request in EHB, which should include:
- **Cover Letter**  detailing the reason for the UOB and your plan to spend down the funds in the current budget period making direct connections to your work plan.
	- Please note: you can use carryover funds to complete an activity that was delayed in the previous budget year or expand upon an existing work plan activity. You cannot use carryover funds for NEW activities.
- **Budget Justification**  for the carryover amount only
- **SF424A** for the carryover amount only
	- [SF424A Form template can be found here: https://hab.hrsa.gov/sites/default/files/hab/program-grants](https://hab.hrsa.gov/sites/default/files/hab/program-grants-management/coronavirus/SF424A.pdf)management/coronavirus/SF424A.pdf
- Please see this helpful video about the carryover request process:

https://help.hrsa.gov/display/public/EHBSKBFG/Video+-

[+How+to+Request+a+Prior+Approval+for+a+Carryover+of+Unobligated+Balances](https://help.hrsa.gov/display/public/EHBSKBFG/Video+-+How+to+Request+a+Prior+Approval+for+a+Carryover+of+Unobligated+Balances)

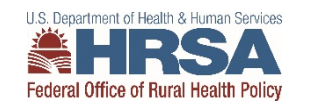

# **Flex QI Project**

Antibiotic The Quality Innovation Labs (QILs) Stewardship will launch on 9/16 • Based on project proposals and plans, QILs were formed based on Patient quality improvement **topics Swing Bed Care** Experience  $\circ$ Each QIL group will have 2 QI coaches and will convene every other month . . . . . . . . . . . . • RQITA will send Doodle Poll to State Flex Coordinators soon to **Rural Health** schedule QILs in October Safety & **Clinics Care Coordination** LLS: Department of Hoalth &

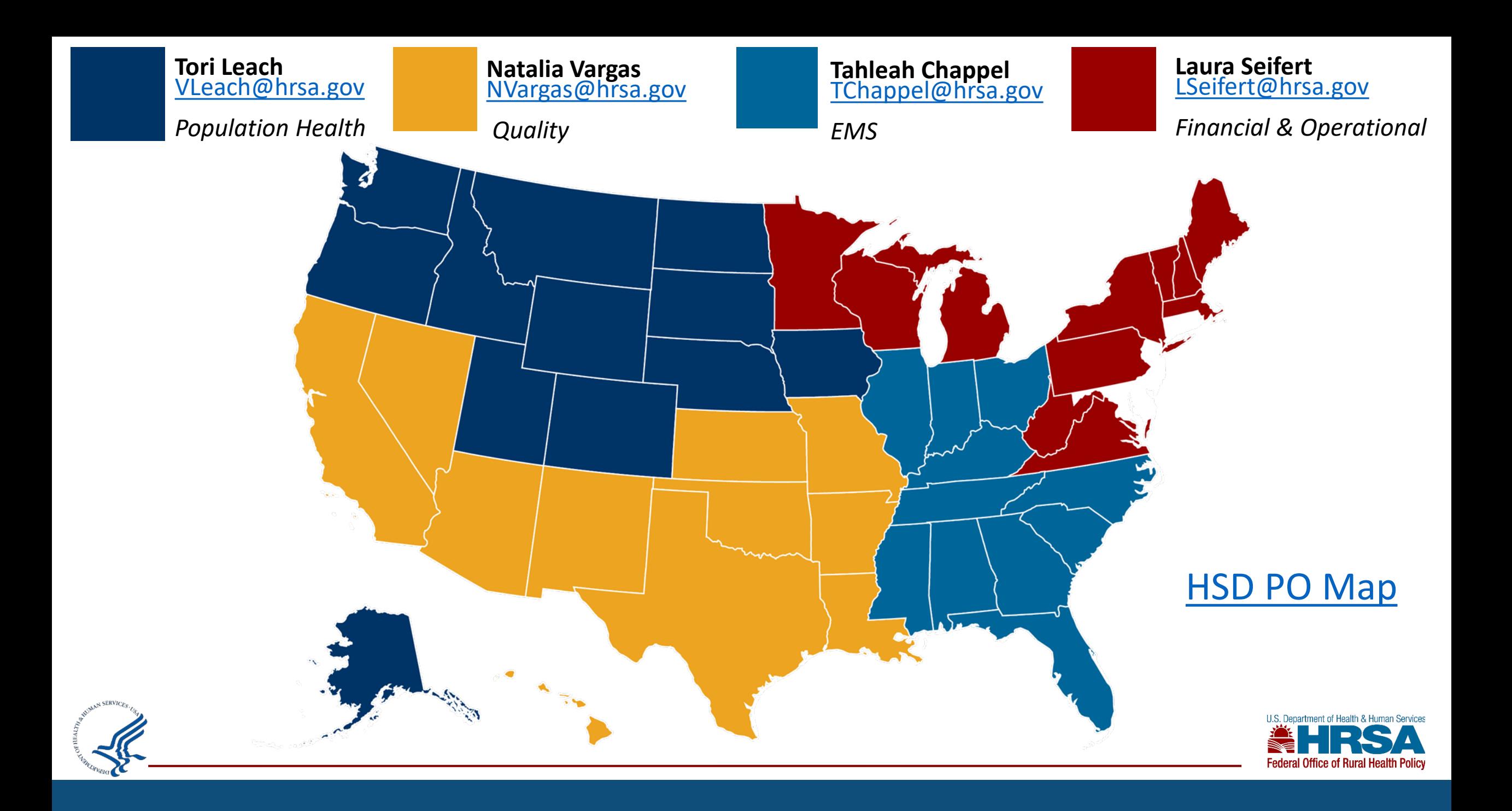

#### **Contact Information**

**Victoria (Tori) Leach [Vleach@hrsa.gov](mailto:Vleach@hrsa.gov) 301-945-3988**

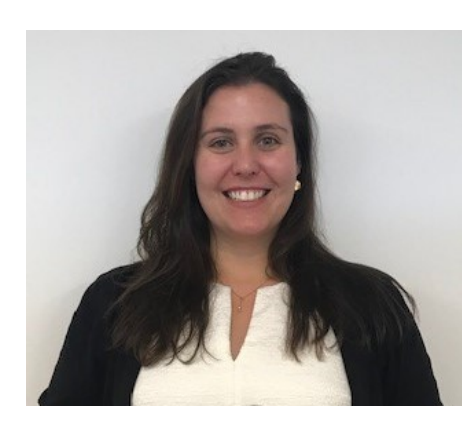

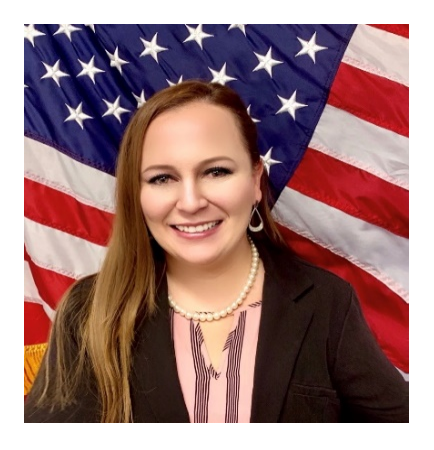

**Natalia Vargas [Nvargas@hrsa.gov](mailto:Nvargas@hrsa.gov) 301-945-0782**

**Tahleah Chappel [Tchappel@hrsa.gov](mailto:Tchappel@hrsa.gov) 301-443-0197**

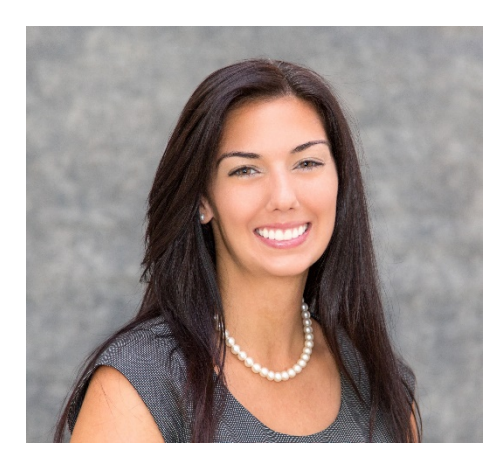

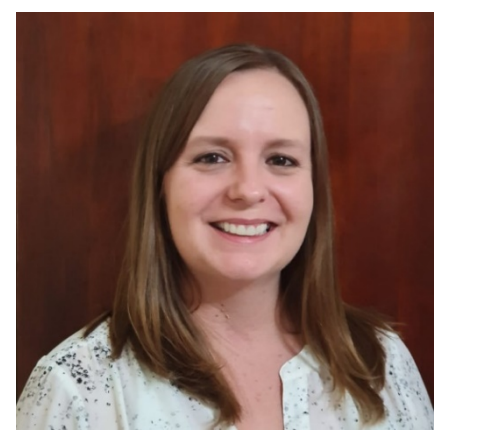

**Laura Seifert [Lseifert@hrsa.gov](mailto:Lseifert@hrsa.gov) 301-443-3343**

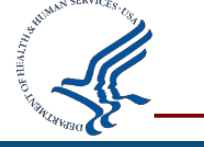

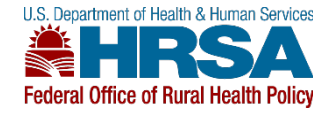